# **VIPA Networking Solutions**

# **PBR | 920-1xB50 | Manual** HB153 | PBR | 920-1xB50 | GB | 16-10

PROFIBUS MultiRepeater - PBMR-B5-R/RD

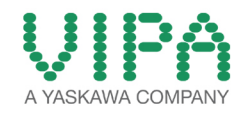

VIPA GmbH Ohmstr. 4 91074 Herzogenaurach Telephone: +49 9132 744-0 Fax: +49 9132 744-1864 Email: info@vipa.com Internet: www.vipa.com

# **Table of contents**

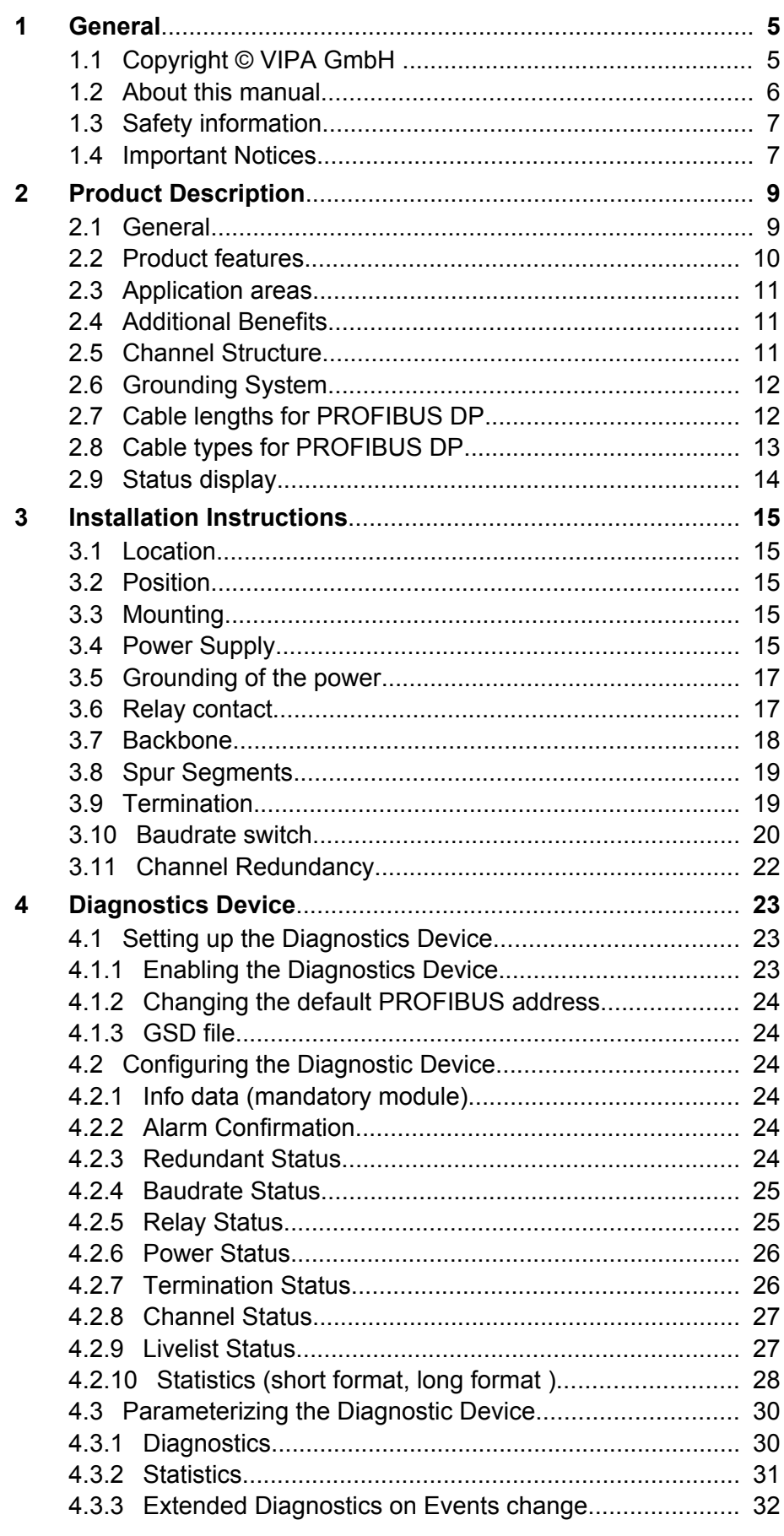

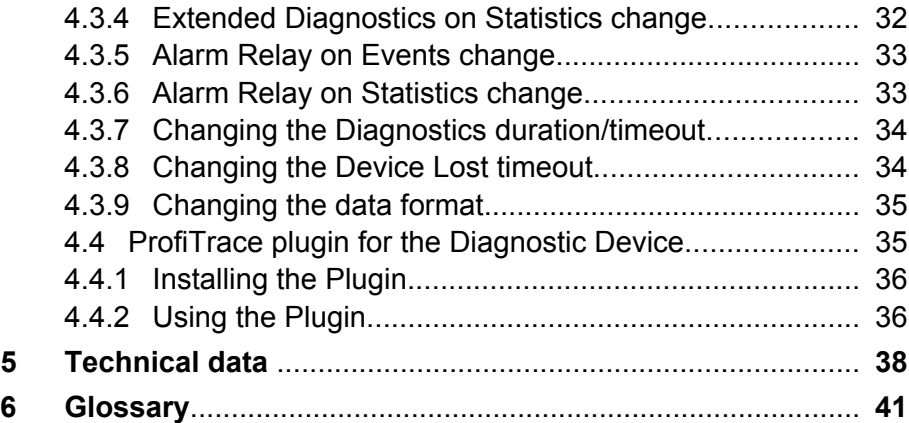

# <span id="page-4-0"></span>**1 General**

# **1.1 Copyright** © **VIPA GmbH**

# This document contains proprietary information of VIPA and is not to be disclosed or used except in accordance with applicable agreements. This material is protected by the copyright laws. It may not be reproduced, distributed, or altered in any fashion by any entity (either internal or external to VIPA), except in accordance with applicable agreements, contracts or licensing, without the express written consent of VIPA and the business management owner of the material. For permission to reproduce or distribute, please contact: VIPA, Gesellschaft für Visualisierung und Prozessautomatisierung mbH Ohmstraße 4, D-91074 Herzogenaurach, Germany Tel.: +49 9132 744 -0 Fax.: +49 9132 744-1864 EMail: info@vipa.de http://www.vipa.com *Every effort has been made to ensure that the information contained in this document was complete and accurate at the time of publishing. Nevertheless, the authors retain the right to modify the information. This customer document describes all the hardware units and functions known at the present time. Descriptions may be included for units which are not present at the customer site. The exact scope of delivery is described in the respective purchase contract.* Hereby, VIPA GmbH declares that the products and systems are in compliance with the essential requirements and other relevant provisions. Conformity is indicated by the CE marking affixed to the product. For more information regarding CE marking and Declaration of Conformity (DoC), please contact your local VIPA customer service organization. **All Rights Reserved CE Conformity Declaration** *Conformity Information*

<span id="page-5-0"></span>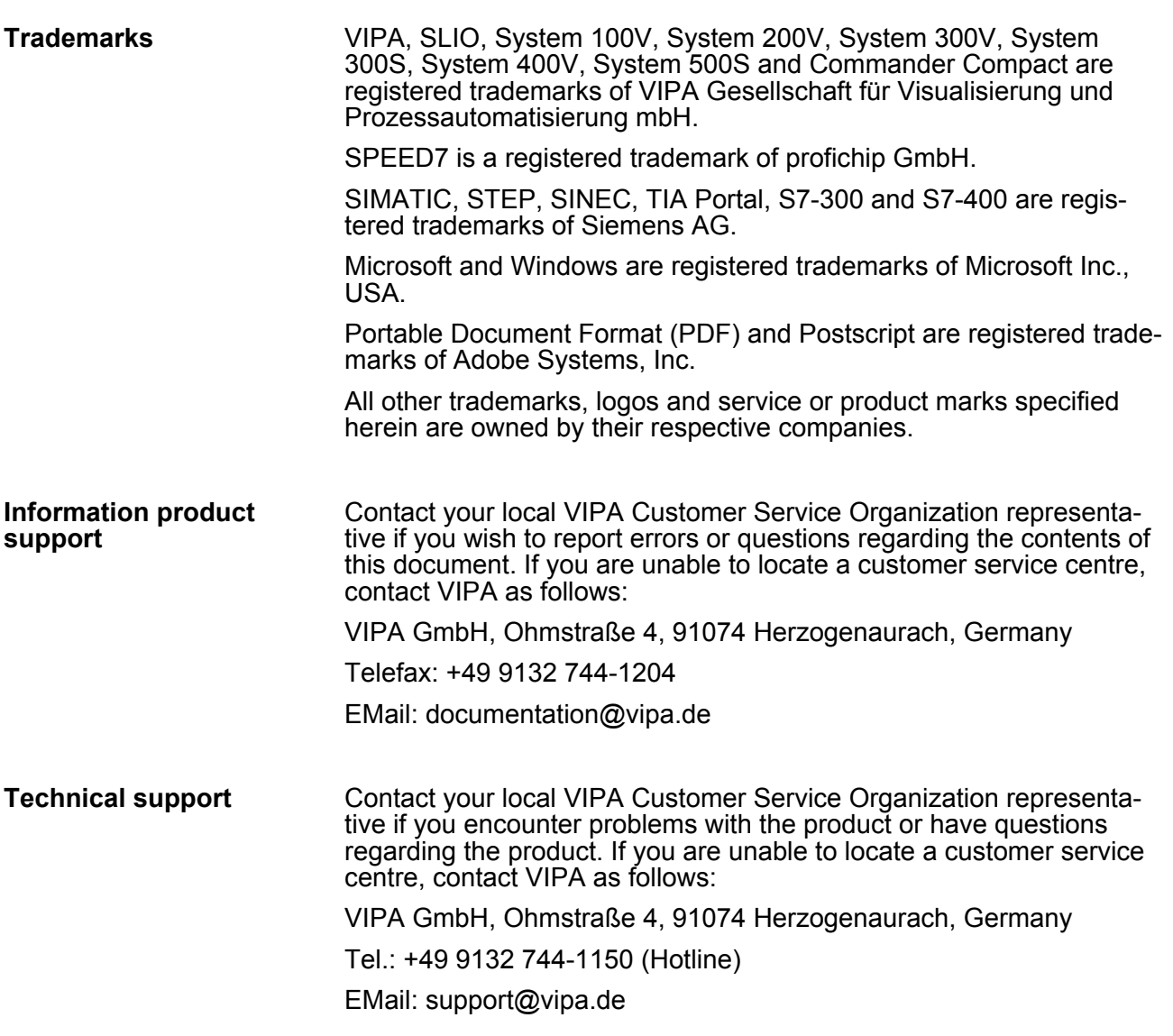

# **1.2 About this manual**

This manual describes the PROFIBUS MultiRepeater B5-R/RD 920-1xB50 from VIPA. It contains a description of the construction, project implementation and usage. **Objective and contents**

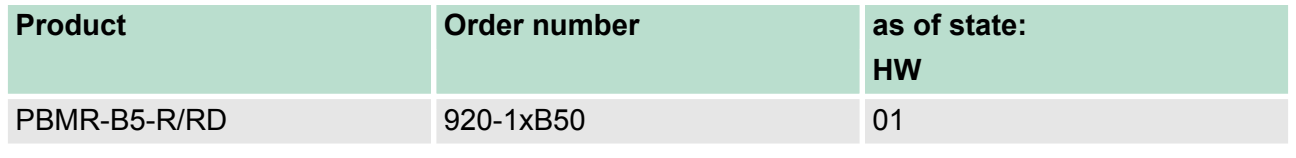

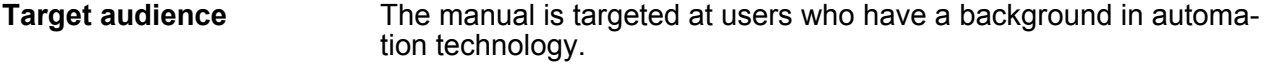

# <span id="page-6-0"></span>**1.3 Safety information**

**Applications conforming with specifications**

The system is constructed and produced for:

- $\blacksquare$  communication and process control
- $\blacksquare$  industrial applications
- $\blacksquare$  operation within the environmental conditions specified in the technical data
- $\blacksquare$  installation into a cubicle

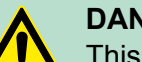

## **DANGER!**

This device is not certified for applications in

in explosive environments (EX-zone)

**Documentation**

- The manual must be available to all personnel in the
- $\blacksquare$  project design department
- $\blacksquare$  installation department
- $\blacksquare$  commissioning
- operation

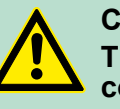

# **CAUTION!**

**The following conditions must be met before using or commissioning the components described in this manual:**

- Hardware modifications to the process control system should only be carried out when the system has been disconnected from power!
- Installation and hardware modifications only by properly trained personnel.
- The national rules and regulations of the respective country must be satisfied (installation, safety, EMC ...)

**Disposal**

**National rules and regulations apply to the disposal of the unit!**

# **1.4 Important Notices**

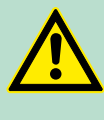

# **CAUTION!**

When the product is in use at an ambient temperature of 63 degrees Celsius or 145 degrees Fahrenheit, the housing of the device will be hot. **Do not touch the housing!**

At normal operating temperatures of 25 degrees Celsius, the temperature of the housing will not exceed 35 degrees Celsius.

Important Notices

# **CAUTION!**

When the product is in use at an ambient temperature of 63 degrees Celsius or 145 degrees Fahrenheit, the housing of the device will be hot. **Do not touch wires which are in contact with the housing!**

# **CAUTION!**

When the product is in use at an ambient temperature of 63 degrees Celsius or 145 degrees Fahrenheit, the housing of the device will be hot. **Use wires suitable for these temperatures!**

Hot housing warning located on the side of the housing. Make sure this warning is visible after wall installation. UL certification demands the warning to be visible during operation.

To comply with UL certification regulations (UL60950-1) the power supply must be a Limited Power Source (LPS) or NEC Class 2 or CEC Class 2 that cannot exceed 100 Watt.

According to UL60950-1, if a copper PROFIBUS cable is used outside, it is required to install surge protection that is suitable for PROFIBUS.

To comply with UL certification regulations the device is to be used on altitudes under 2000 m.

General

# <span id="page-8-0"></span>**2 Product Description**

# **2.1 General**

The PROFIBUS MultiRepeater B5-R/RD is an advanced, flexible and robust network component for PROFIBUS DP installations, to create backbone structures and long multi-device star/tree segments.

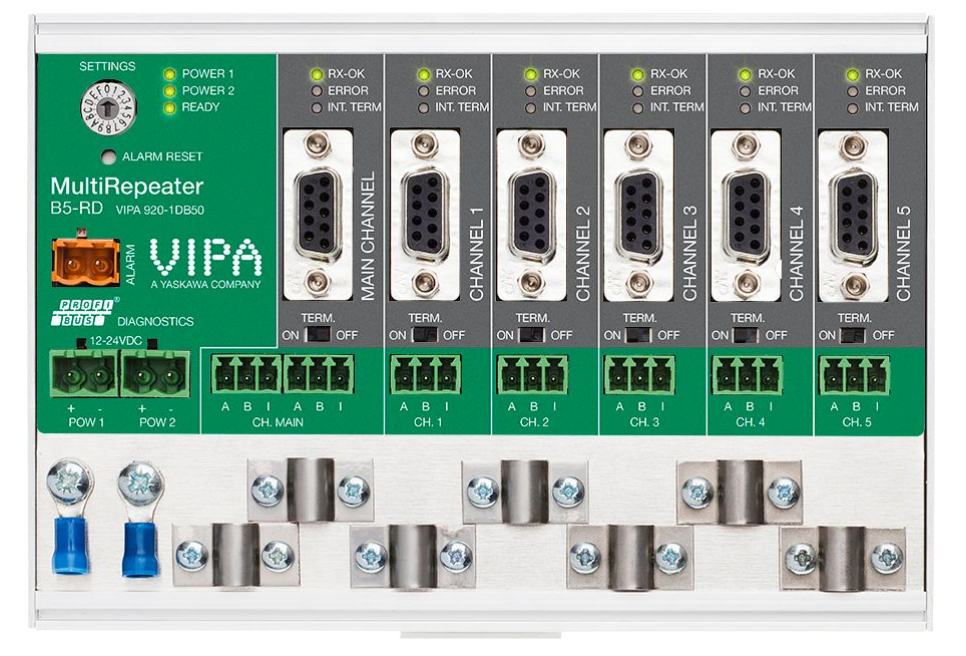

- $\blacksquare$  PROFIBUS DP is a high speed communication bus that must comply with strict rules concerning spur lines, because of possible reflections that could lead to communication disturbances. If spur lines or star segments are required, costly investments in repeaters have to be done.
- The innovative PROFIBUS MultiRepeater B5-R/RD is the perfect component for such applications. It is an economic solution to realise reliable spur lines in high speed DP networks. They have the functionality of 5 galvanic isolated transparent repeaters. This allows network structures with extended spur lines that individually can handle a maximum of 31 devices and a length equal to the main bus. The PROFIBUS MultiRepeater B5-R/RD refreshes a received message on one channel and transfers it to all the other channels (chicken foot topology).
- n Because the PROFIBUS MultiRepeater B5-R/RD creates isolated segments, the devices can now be removed and added during operation. Also most electrical bus problems and EMC disturbances in a spur do not spread to the other segments. The intelligent logic and isolation circuits of the Repeaters do not change the bit width. This means the MultiRepeaters do not have limitations in serial placement. The logic also detects the transmission speed automatically.
- To assist the installation work, termination is integrated and can be switched on/off. The grounding concept is also selectable: direct or capacitive grounding. The MultiRepeaters are powered by a 10 to 24 DC voltage. For troubleshooting, maintenance and commissioning the MultiRepeaters are equipped with LEDs on the outside, which indicate the status of each channel (Data and Error).

<span id="page-9-0"></span>Product features

# **2.2 Product features**

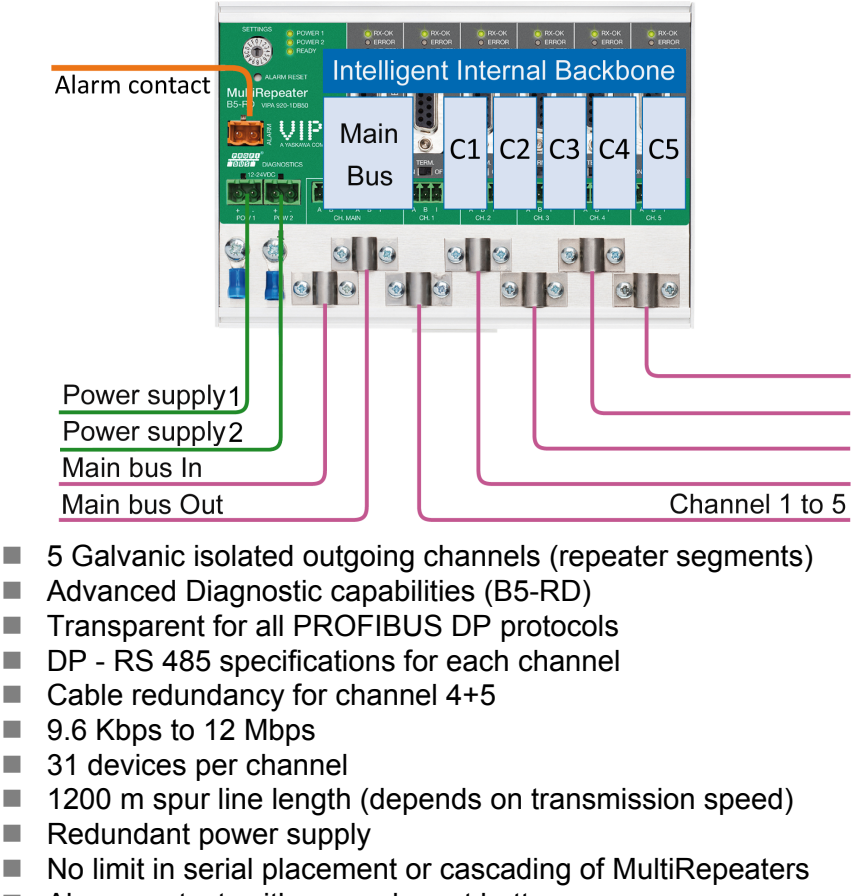

- $\blacksquare$  Alarm contact, with manual reset button
- $\blacksquare$  No address required (except for the B5-RD option)
- $\blacksquare$  Integrated termination facilities (switches)
- $\blacksquare$  Configurable grounding system (direct or capacitive)
- $\blacksquare$  IP 20 classification
- $\blacksquare$  Increased temperature range
- DNV / offshore Certification (request pending, to be removed on approval)
- $\blacksquare$  UL approval (request pending, to be removed on approval)

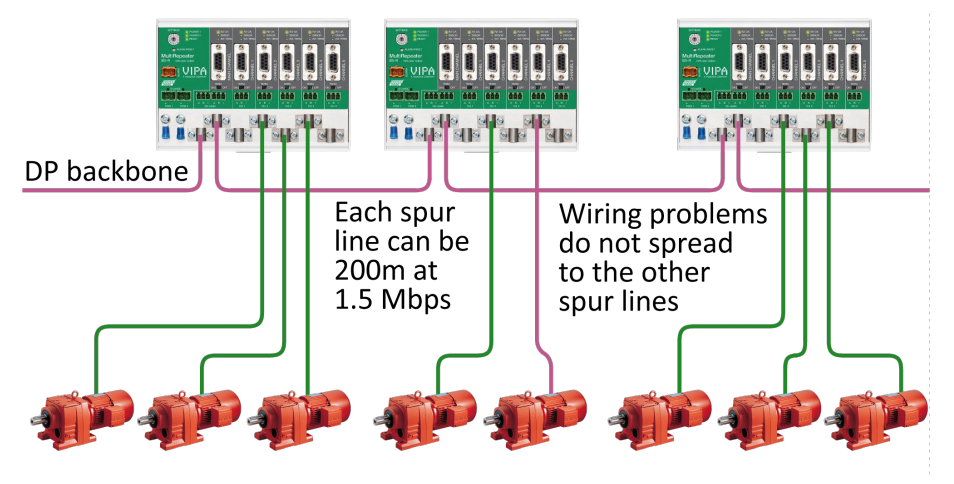

Long spur lines to instruments and the possibility to remove/insert them during operation. Short circuit protection on each spur line is automatically provided.

# <span id="page-10-0"></span>**2.3 Application areas**

- $\blacksquare$  Dynamic spur lines to actuators, flow meter and pH analyzers
- $\blacksquare$  Removable drives and motors
- $\blacksquare$  Pull/Plug motor control centres (drawers)
- $\blacksquare$  Roof mounted devices in tank farms
- $\blacksquare$  Barrier for non-galvanic isolated equipment
- $\blacksquare$  Networks with requirement for High Availability/uptime
- Large star/tree structured networks

# **2.4 Additional Benefits**

- $\blacksquare$  Hot slave insertion and removal during operation
- $\blacksquare$  Short circuit protection on each Channel
- Option to create a redundant path to other Repeaters
- Compact and robust construction
- Status and error display (per Channel)
- $\blacksquare$  Suitable for all DP cables
- Conveniently arranged networks
- $\blacksquare$  Easy extendable installations
- On-board DB9 female connector on each channel for maintenance activities
- Cost Savings

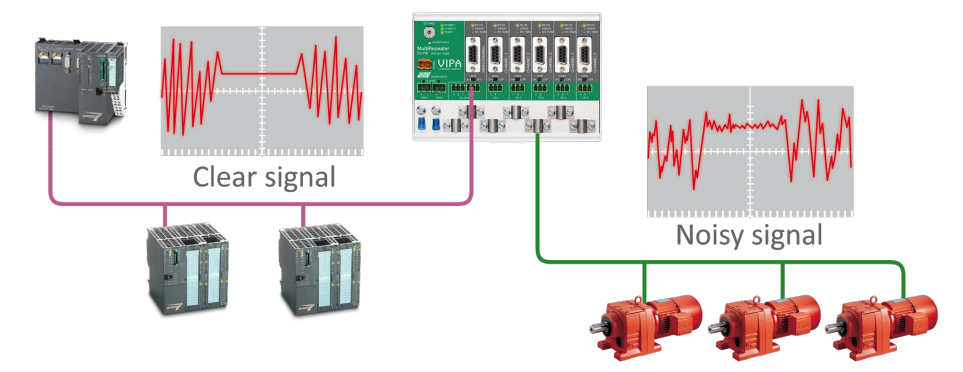

Because of the isolation and intelligence the PROFIBUS Multi-Repeater provides, it can be used as a barrier for electrically sensitive segments. This keeps the backbone and other Channels clean.

# **2.5 Channel Structure**

Each channel is electrically isolated and internally connected to the transparent intelligent backbone. The termination is switchable and powered by the MultiRepeater. The shielding of the PROFIBUS cable can be directly grounded or indirectly grounded.

<span id="page-11-0"></span>Cable lengths for PROFIBUS DP

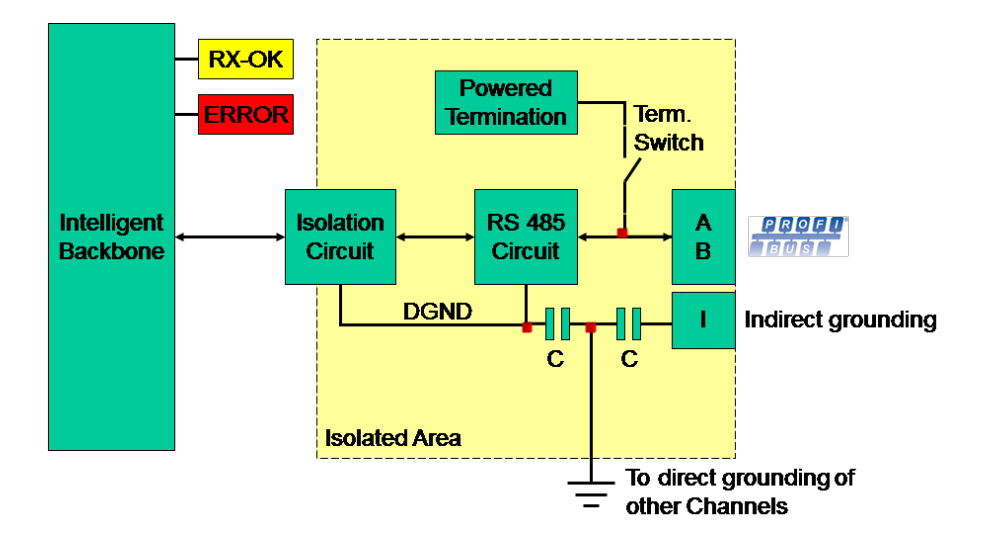

# **2.6 Grounding System**

The PROFIBUS MultiRepeater can be grounded by 3 methods:

- Direct grounding on the Ground Rail
- $\blacksquare$  Indirect grounding (through a capacitor)
- $\Box$  Combination of direct and indirect

The power supply must be grounded directly on the Ground Rail. The shielding of the PROFIBUS cables can be directly or indirectly grounded. If you do not want to ground all or some cables to the common ground, i.e. compensating current, the cable shielding must be connected to pin "I" which stands for Indirect grounding. A capacitor with a parallel high value resistor will separate the 2 potentials, ensuring protection of the signal against non-DC disturbances. If by accident on 1 channel the Direct Grounding is connected with the Indirect Grounding, the connection to the Direct Grounding bypasses the capacitor in the Indirect Ground connection. The current on the shield will flow to Direct Ground.

# **2.7 Cable lengths for PROFIBUS DP**

The cables on the channels and the main channel must comply with the PROFIBUS DP cable specifications for RS 485.

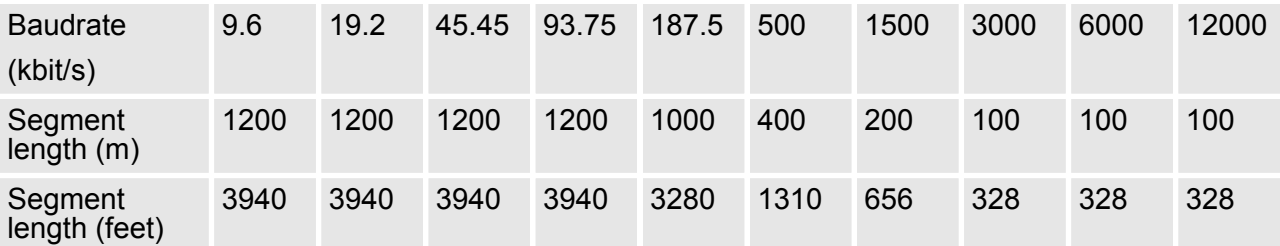

Cable types for PROFIBUS DP

<span id="page-12-0"></span>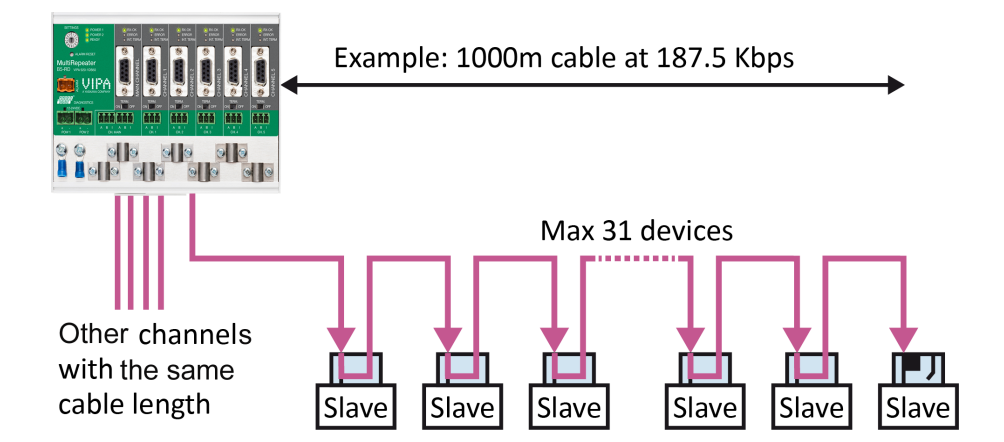

# **2.8 Cable types for PROFIBUS DP**

The cable type must comply with the PROFIBUS DP cable specifications for RS485.

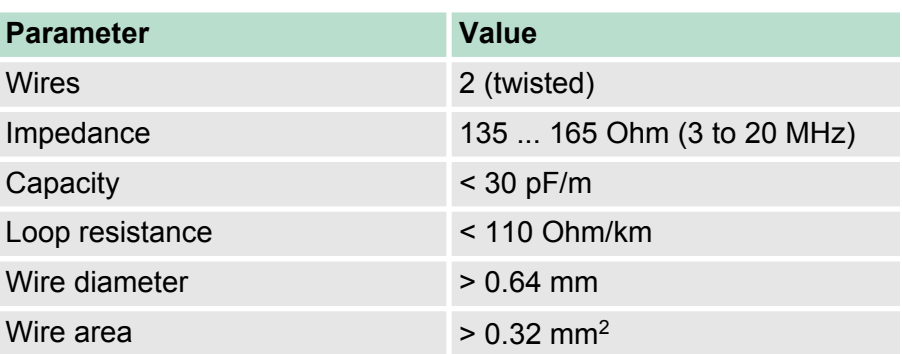

The PROFIBUS MultiRepeater can handle cables based on multiple protection sheaths with an overall cable diameter between 6 ... 12 mm.

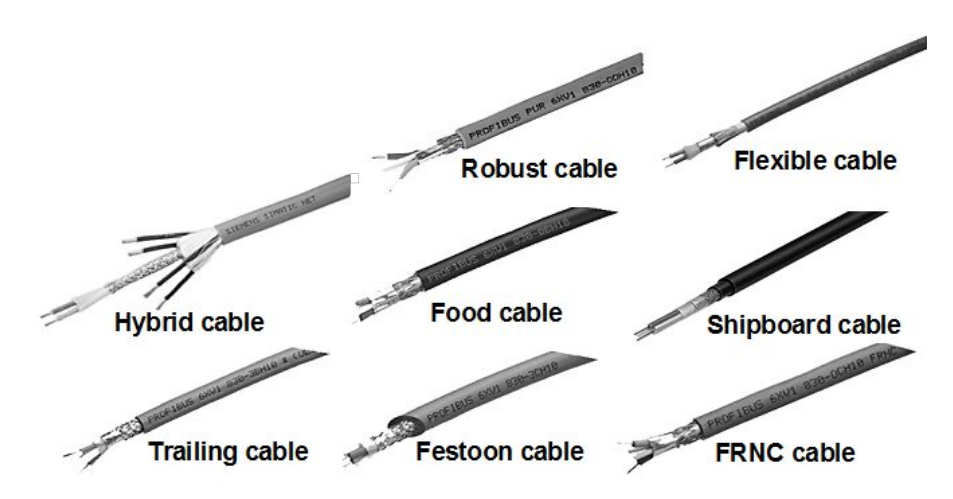

<span id="page-13-0"></span>Status display

# **2.9 Status display**

The Status LEDs on the PROFIBUS MultiRepeater 920-1xB50 are very useful for diagnostics.

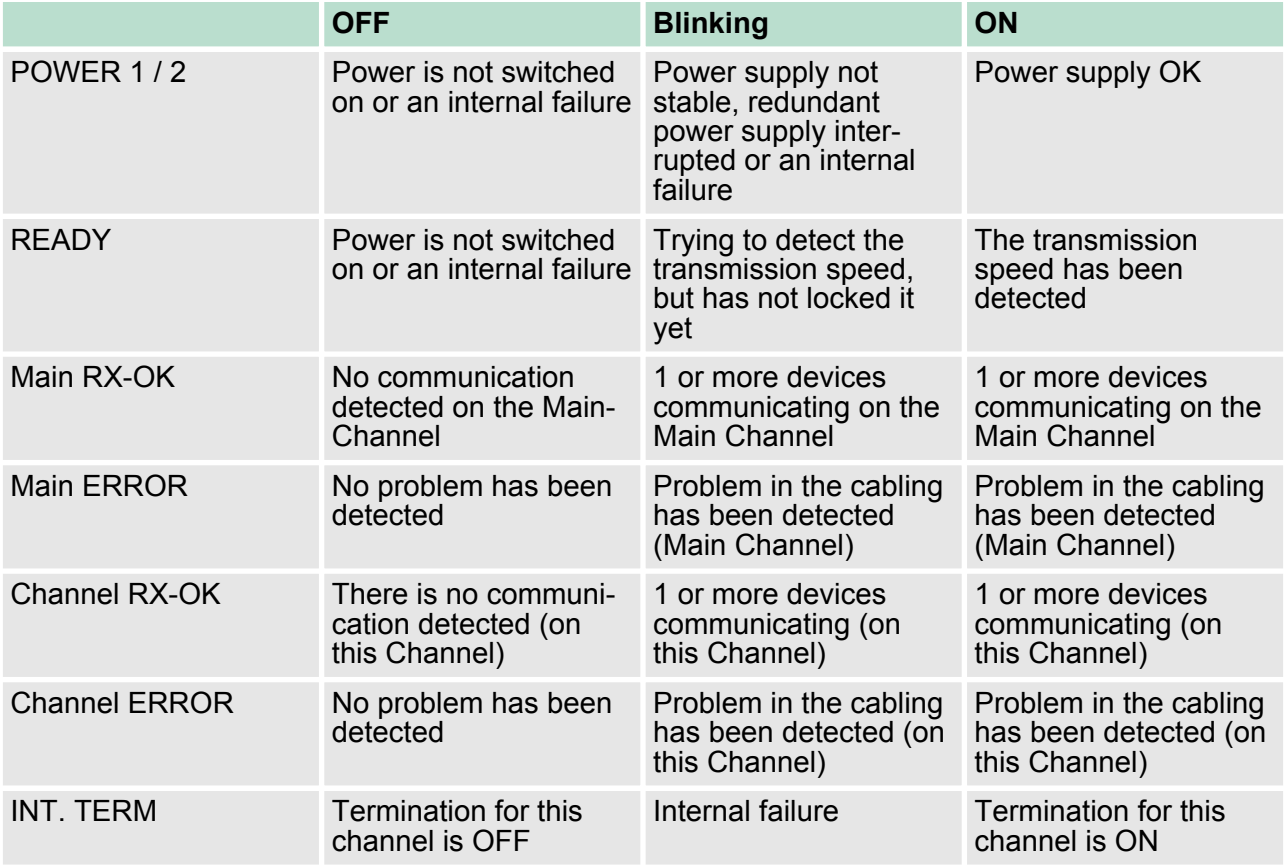

# <span id="page-14-0"></span>**3 Installation Instructions**

# **3.1 Location**

The PROFIBUS MultiRepeater B5-R/RD can be installed everywhere in a non-hazardous area that complies with IP 20 (DIN 40 050) and the specified temperature range of -25  $\dots$  +70° C or -13  $\dots$  +158° Fahrenheit.

**3.2 Position** Der PROFIBUS MultiRepeater B5-R/RD can be installed in every position, but it is recommended to install it with the cables pointing down. In this position it is also easier to read the status LEDs.

# **3.3 Mounting**

The PROFIBUS MultiRepeater B5-R/RD can be mounted on 35 mm DIN rail with a minimum width of 167 mm. Mounting brackets are available for mounting the Repeater directly on a wall. The MultiRepeater has only been UL and DNV approved with 35 mm DIN-rail mounting!

The supplied rubber studs need to be placed on the back of the housing of the Repeater for extra fixation. This is to prevent the product to potentially slide off the DIN rail. When used in DNV environments these rubber studs need to be installed!

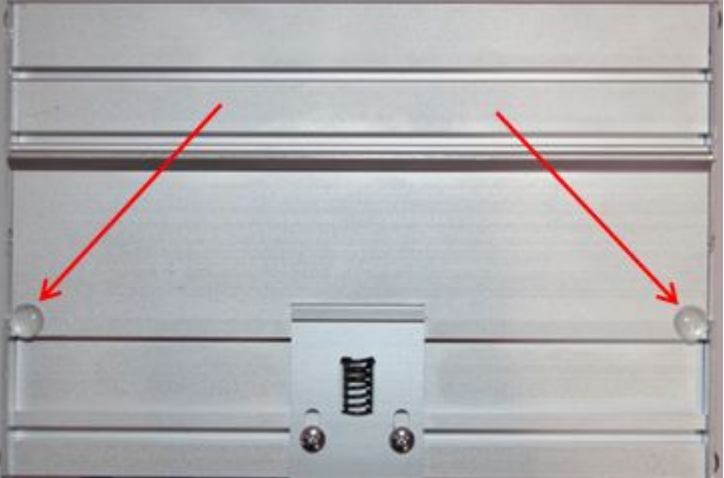

# **3.4 Power Supply**

To comply with UL certification regulations the power supply must be a Limited Power Source (LPS) or NEC Class 2 or CEC Class 2 that cannot exceed 100VA.

The two 2-pin screw type power connectors are located on the left of the PROFIBUS MultiRepeater B5-R/RD.

- $\blacksquare$  1 = **+** (left)
- $\blacksquare$  2 = **-** (right)

Power Supply

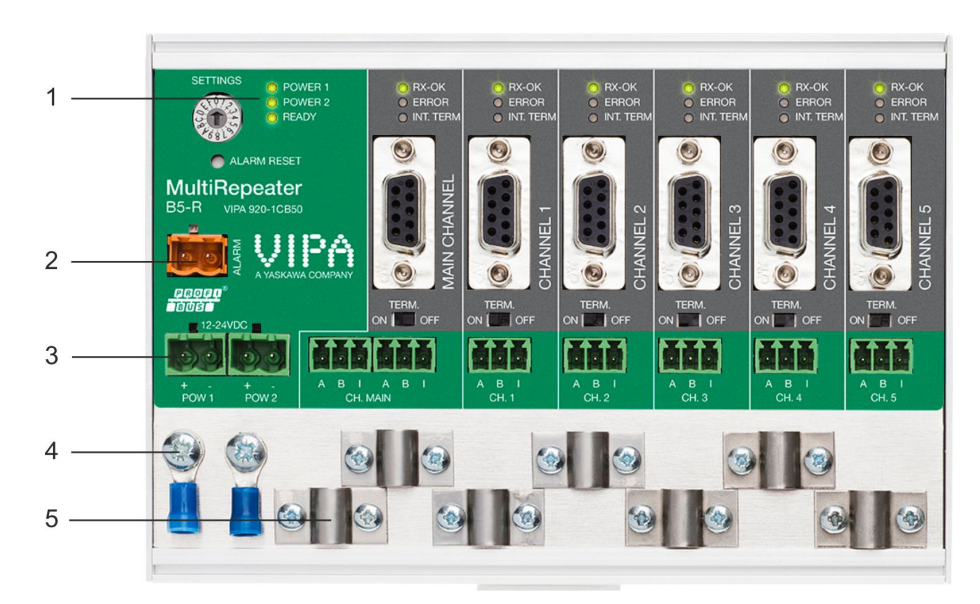

- 1 Power LEDs<br>2 Alarm contad
- Alarm contact
- 3 Power connector<br>4 Grounding points
- 4 Grounding points<br>5 Grounding points
- 5 Grounding points

Both power connectors are linked 1-on-1 to the internal power supply of the Repeater. If one power supply fails, the other takes over without delay time. When redundancy is not required, it is sufficient to use one power connector. Please note that when using only one power supply, a voltage of max. 0.25 V will exist on the other unconnected power connector.

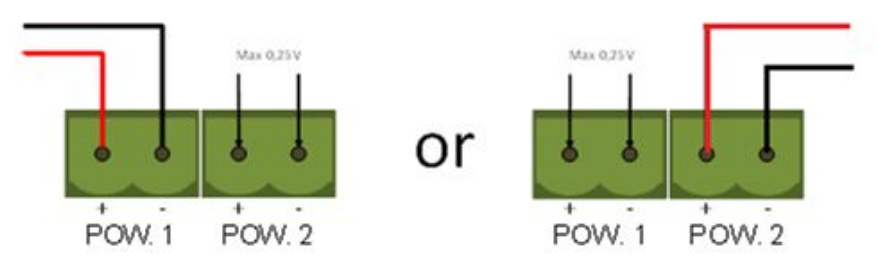

If only one power supply is used, the alarm contact is closed. If two power sources are connected, the contact is open. As soon as one of the power supplies fails, the contact will close and the Power Indicator LED will blink.

For UL certified installations the power supply must comply with the following specifications:

- Limited Power Source (LPS) or NEC Class 2 or CEC Class 2
- $\blacksquare$  Voltage: 12 24 V DC
- Current: min. 275 mA
- Wire diameter:  $< 2.5$  mm<sup>2</sup>

To connect the 24V supply to the 2-pin screw-type terminal, proceed as follows:

- **1.** Strip the insulation from the cable or the conductors for the 24V power supply.
- **2.** Add cable crimp terminals/wire ferrules to the conductors.
- **3.** Secure the crimp terminals in the screw-type terminal.

# **Procedure**

To connect the power supply, you need a 3 mm screwdriver.

<span id="page-16-0"></span>**Testing**

If the power is switched on it can be diagnosed by the following indicators:

- $\blacksquare$  LEDs should be blinking in a circular animation for a short time.
- $\blacksquare$  The "POWER" LED of the respective power connector (1, 2 or both) is ON.
- The "READY" LED is ON or blinking, depending on baud rate lock.

# **3.5 Grounding of the power**

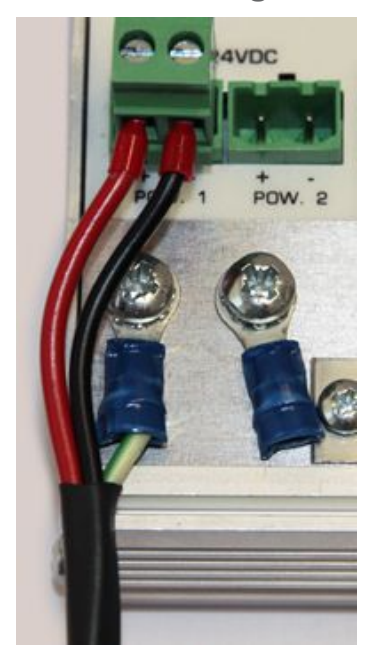

*It is recommended to use a power supply with a ground lead (3-wire).*

- 1. Connect the ground lead of the power lead to the Ground Rail of the PROFIBUS MultiRepeater.
- **2.** Connect the Ground Rail to the common ground with a separate ground lead.

# **3.6 Relay contact**

The PROFIBUS MultiRepeater B5-R/RD features a potential-free relay contact. This alarm contact can be used to monitor the power supplies. Example applications are: Connect a LED tower, alarm buzzer, SMS server or use it as a digital signal for the PLC. On the B5-RD version the relay can also be used for alarming in case of "retires", "illegals" or other events.

- $\blacksquare$  If only one power supply is used, the alarm contact is closed. If two power sources are connected, the contact is open. As soon as one of the power supplies fails, the contact will close and the Power Indicator LED will blink.
- $\blacksquare$  In the case of an interrupted power supply you can reset the contact by pressing the *[Reset]* button. The contact will open and the LEDs will stop blinking.
- $\blacksquare$  The Alarm contact is also switched when the MultiRepeater is in Redundant mode and one of the redundant paths fails.
- $\blacksquare$  The maximum power to be connected to the alarm contact is 24 VDC. The maximum switching current is 500 mA.
- $\blacksquare$  It is advised to use a Limited Power Source (LPS) of NEC Class 2 or CEC Class 2 for powering the alarm contact.

<span id="page-17-0"></span>Backbone

# **3.7 Backbone**

Connect the DP backbone cable to the bottom-left connector of J. the main channel. If the MultiRepeater is not the last device on the bus segment, connect the Bus-Out cable to the right connector of the main channel. The second method is to place a PROFIBUS standardized plug with an in/out cable on the DB9 connector.

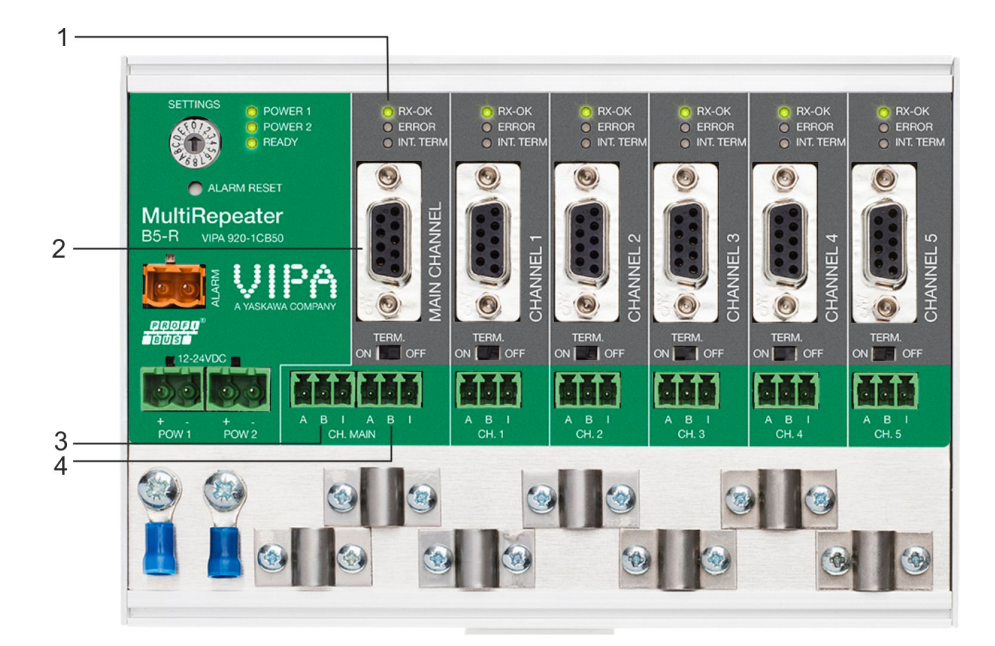

- 1 Communication status LEDs<br>2 DB9 Bus In/Out connector
- 2 DB9 Bus In/Out connector<br>3 Bus In connector
- Bus In connector
- Bus Out connector

## **Pin layout of the screw terminals**

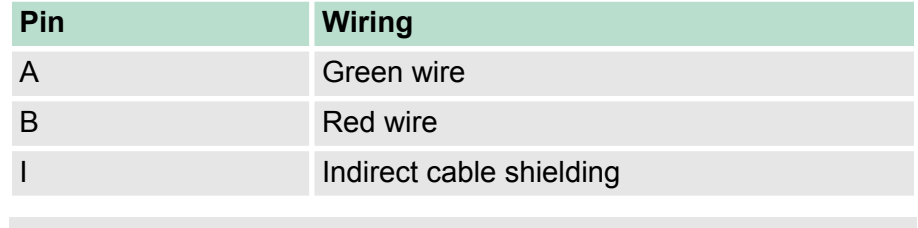

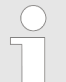

*Connecting the Indirect cable shielding is not required when the ground clips are used.*

# **Testing**

If the main channel recognizes valid PROFIBUS messages from one or more connected devices, the "RX-OK" LED of the main channel should be blinking.

According to UL60950-1, if a copper PROFIBUS cable is used outside, it is required to install surge protection that is suitable for PROFIBUS.

# <span id="page-18-0"></span>**3.8 Spur Segments**

Connect the spur segments to the connectors of channel 1 to 5. J. The second method is to place a PROFIBUS standardized plug on the DB9 connector of the specific Channel.

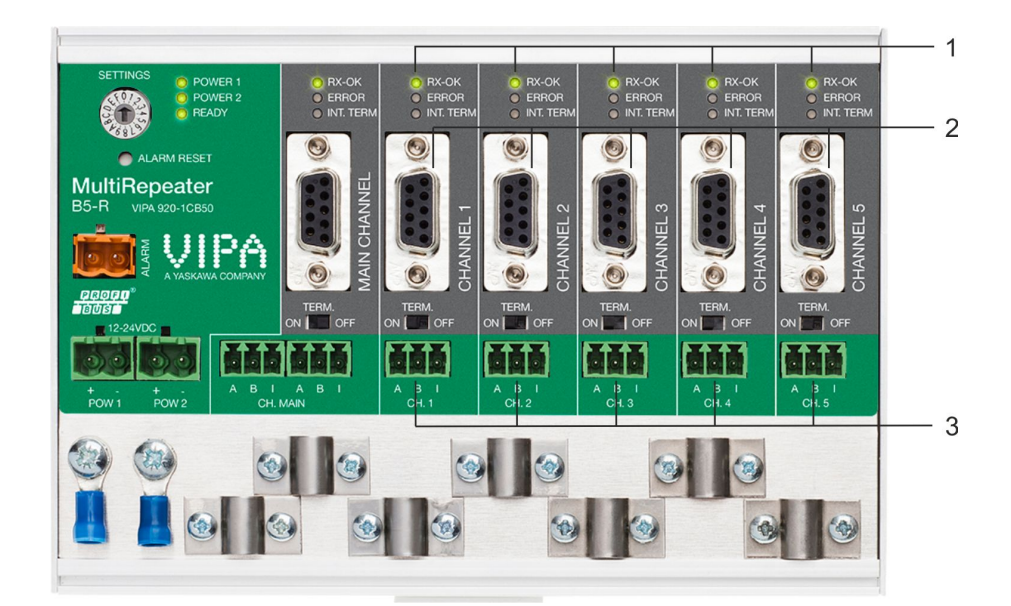

- 1 Communications status LEDs<br>2 Channel connectors
- 2 Channel connectors<br>3 Channel connectors
- Channel connectors

## **Pin layout of the screw terminals**

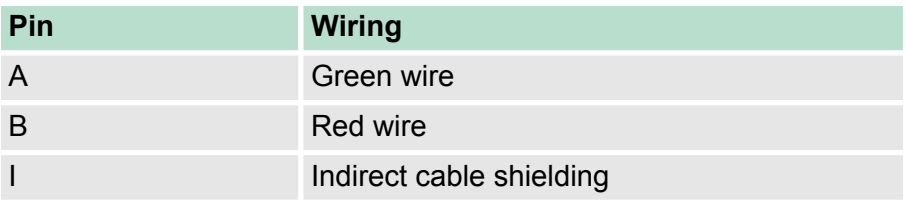

*Connecting the indirect cable shielding is not required when the ground clips are used.*

# **Testing**

If a channel recognizes valid PROFIBUS messages from one or more connected devices, the "RX-OK" LED of the channel should be blinking.

According to UL60950-1, if a copper PROFIBUS cable is used outside, it is required to install surge protection that is suitable for PROFIBUS.

# **3.9 Termination**

The termination of the main channel has been set to OFF by default. If the MultiRepeater is the last device on the segment, the termination must be set to ON.

<span id="page-19-0"></span>Baudrate switch

The termination of the channels have been set to ON by default, because it is assumed that the new segment is started at the MultiRepeater.

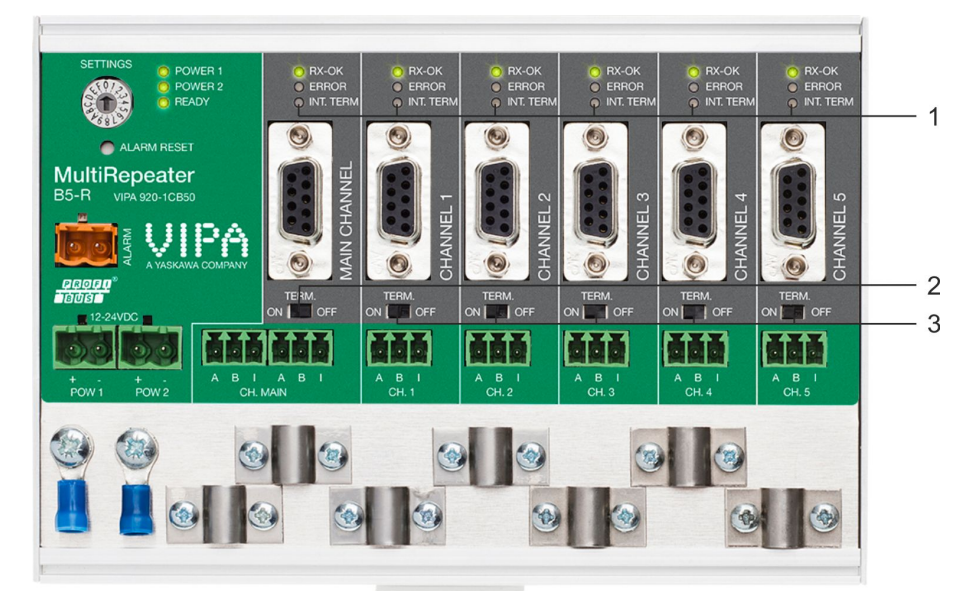

- 1 Termination LEDs<br>2 Termination of the
- 2 Termination of the main channel (default OFF)<br>3 Termination of the channels (default ON)
- Termination of the channels (default ON)

The termination LED of the corresponding channel is activated when the termination switch is set to ON.

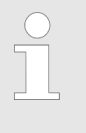

*When the DB9 connector is used and the cable starts at the MultiRepeater, it is recommended to use the termination on the DB9 plug and NOT the MultiRepeater. This way, the connector can be removed while maintaining termination on the bus.*

**3.10 Baudrate switch**

The PROFIBUS MultiRepeater B5-R/RD recognizes the transmission speed by default. If it is required that the MultiRepeater is locked to a certain transmission speed, the baudrate switch should be set to the required value.

Baudrate switch

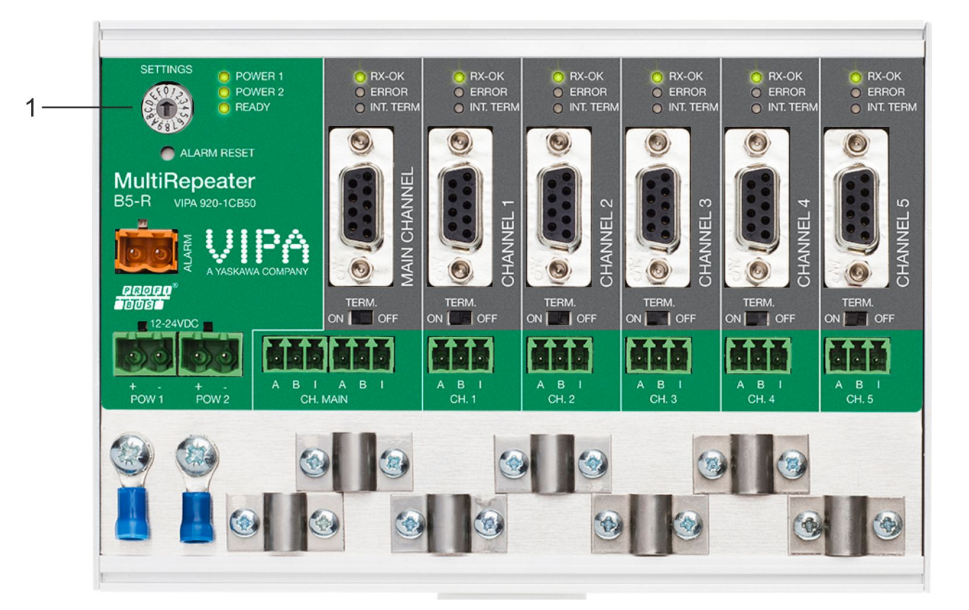

1 Baudrate switch

To set the rotary switch, use a 3 mm screwdriver.

#### For position 1...D on B5-RD: Diagnostics Device ON 0 = Normal repeating, Auto baudrate detect (default) **Switch values**

- $1 = 9.6$  kbps
- $2 = 19.2$  kbps
- $3 = 45.45$  kbps
- $4 = 93.75$  kbps
- 5 = 187.5 kbps
- $6 = 500$  kbps
- 7 = 1500 kbps
- 8 = 3000 kbps
- $9 = 6000$  kbps
- $A = 12000$  kbps
- B = Robust repeating, Auto baudrate detect
- C = Robust repeating, Auto baudrate detect, redundancy on channel 4 and 5
- D = Normal repeating, Auto baudrate detect
- $E$  ...  $F$  = Reserved for future use

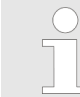

*Please note that the position of the rotary switch is only sampled during start-up. Changing the position of the switch will not have effect during operation.*

<span id="page-21-0"></span>Channel Redundancy

The auto baudrate detect feature will search for the correct baud rate within 10 seconds of receiving the first telegram. This baud rate lock will be lost after 50 seconds of incorrect or no message reception. In robust repeating mode, only messages starting with a valid PROFIBUS start delimiter are repeated (SD1, SD2, SD3, SD4 and Short Acknowledge). In Normal mode, every bit is transferred immediately onto the other channels.

## **3.11 Channel Redundancy**

To use the Redundancy option of the PROFIBUS MultiRepeaters 920-1xB50, set the rotary switch to the "C" position. This enables the two channels (4 and 5) to be one redundant path to another Repeater or to any other supporting product.

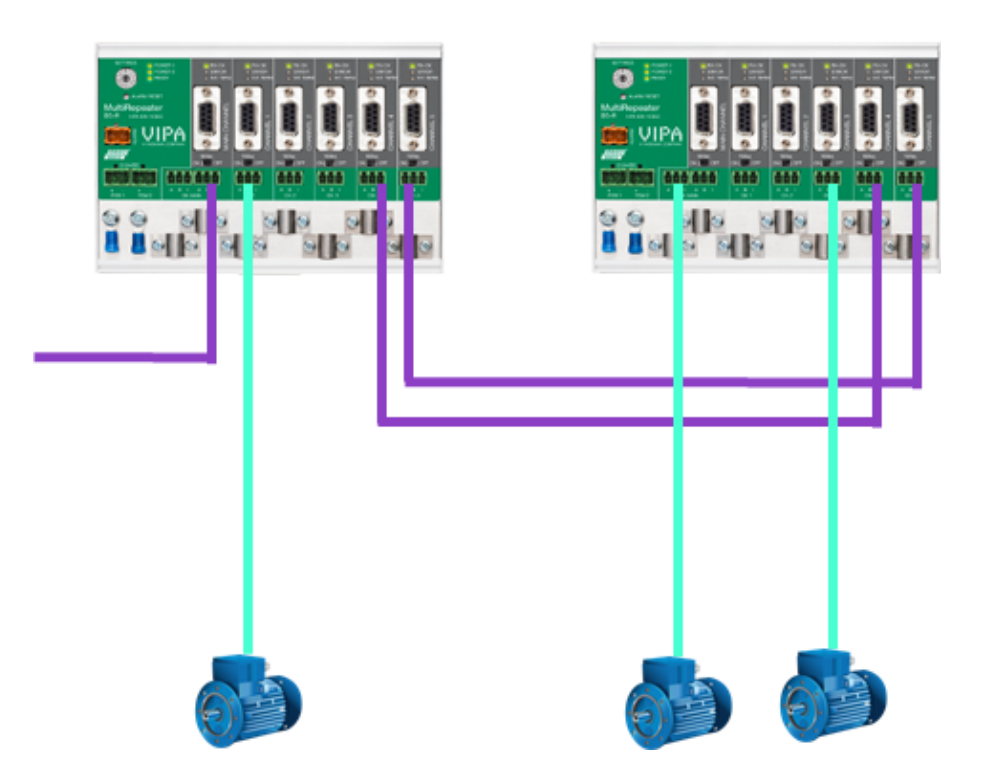

The telegrams are transferred onto both redundant channels. The logic inside the Repeater determines which telegram is used to be transferred onto the other channels. A message received by a redundant channel is repeated on all other channels, except the other redundant channel. A message received by a normal channel is repeated on all other channels.

When one redundant cable breaks, the other cable ensures safe delivery of the telegram. In this event the built-in alarm contact will close. The red "ERROR" LED will blink with an interval of 100ms. When the redundant path is fixed, press the *[ALARM RESET]* pushbutton to reset the alarm.

# <span id="page-22-0"></span>**4 Diagnostics Device**

The PROFIBUS MultiRepeater B5-RD is available with a built-in Diagnostics Device option. The Diagnostics Device is a very versatile statistics/diagnostics logger. It can be used to keep track of the overall PROFIBUS network health and inform the PLC of any network failure such as repeats or illegals, missing MultiRepeater termination, Livelist changes, or power supply problems. Audible or visible feedback is also possible by automatically switching the integrated alarm relay. This information can also be read easily with ProfiTrace because the Diagnostic Device sends this data over PROFIBUS. This enables maintenance engineers to immediately identify the affected segment in case of cable problems or instrument failure.

The following statistics and events are continuously monitored:

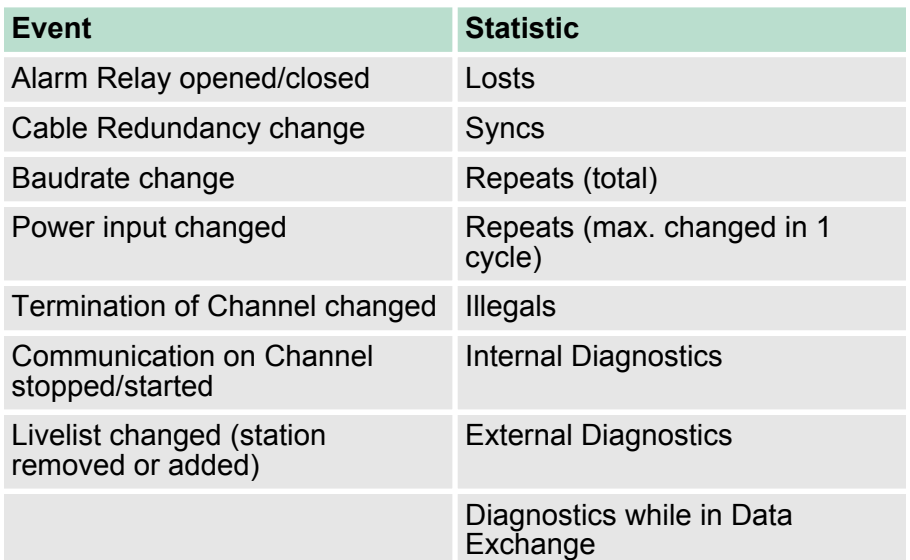

All of these events and statistics can be transferred in four different ways, so that the PLC or user can be warned that something is happening in the PROFIBUS network:

- PROFIBUS input message
- Diagnostic message
- $\blacksquare$  External diagnostics message
- $\blacksquare$  Trigger the built-in alarm relay

# **4.1 Setting up the Diagnostics Device**

**4.1.1 Enabling the Diagnostics Device**

To enable the Diagnostics Device in the MultiRepeater, set the rotary switch on the top left side to any position from 1 to D (for a complete list of rotary switch settings, refer to the Technical Data chapter). Next, power-cycle the device by removing power and applying the power again. The rotary switch position is only read during start-up of the MultiRepeater.

<span id="page-23-0"></span>Configuring the Diagnostic Device > Redundant Status

# **4.1.2 Changing the default PROFIBUS address**

By default the address of the Diagnostic Device is set to 126. To change the address, use a configuration tool which supports the "Set Slave Address" command. Most configuration tools support this feature.

# **4.1.3 GSD file**

Locate and download the appropriate GSD file for the Diagnostics Device on *www.vipa.com*. The correct GSD file for the MultiRepeater B5-RD is: VIPA 6970.gsd. The zip file also contains the corresponding .bmp (Bitmap) files. Import the GSD file into your configuration tool and insert the device in the PLC hardware configuration.

# **4.2 Configuring the Diagnostic Device**

The Diagnostic Device has many configuration options. It can be configured modularly. This paragraph describes all the available options per module in list order.

# **4.2.1 Info data (mandatory module)**

There is only one mandatory module, which is the first module in the list ("INFO DATA MANDATORY ON 1st SLOT"). It has 4 input bytes with the following meaning:

- $\blacksquare$  Byte 1: Input Identifier byte (always 0xDE)
- $\blacksquare$  Byte 2: Device type byte (0xB5 is MultiRepeater B5-R, 0xB2 is MultiRepeater B2)
- Byte 3: Version byte: 0x01
- $\blacksquare$  Byte 4: Data format byte (0x00 is Little Endian, 0x01 is Big Endian)

# **4.2.2 Alarm Confirmation**

Input Identifier byte: 0x01

The "Alarm Confirmation module" has one Output, which can be used to reset the alarm. If the Alarm Relay has been triggered by any event, it can be reset by the PLC by sending 0x01 or higher to the output of this module.

# **4.2.3 Redundant Status**

Input Identifier byte: 0x10

The next input byte is to indicate the status of the redundant path.

Configuring the Diagnostic Device > Relay Status

<span id="page-24-0"></span>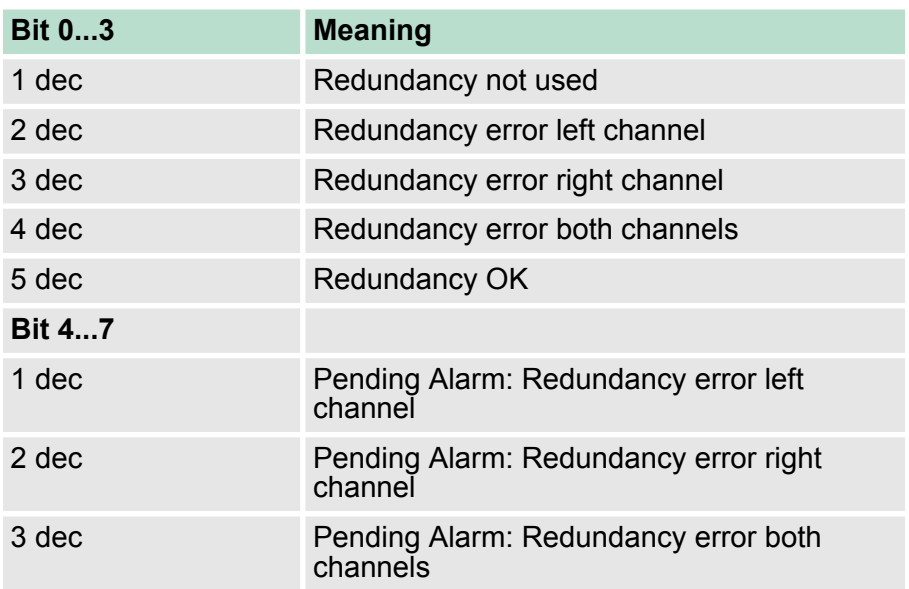

Examples:

0x12 means Redundancy error on left channel, Pending alarm on left channel

0x05 means Redundancy OK

#### **4.2.4 Baudrate Status**

Input Identifier byte: 0x11

The next input byte is to indicate the baudrate lock status.

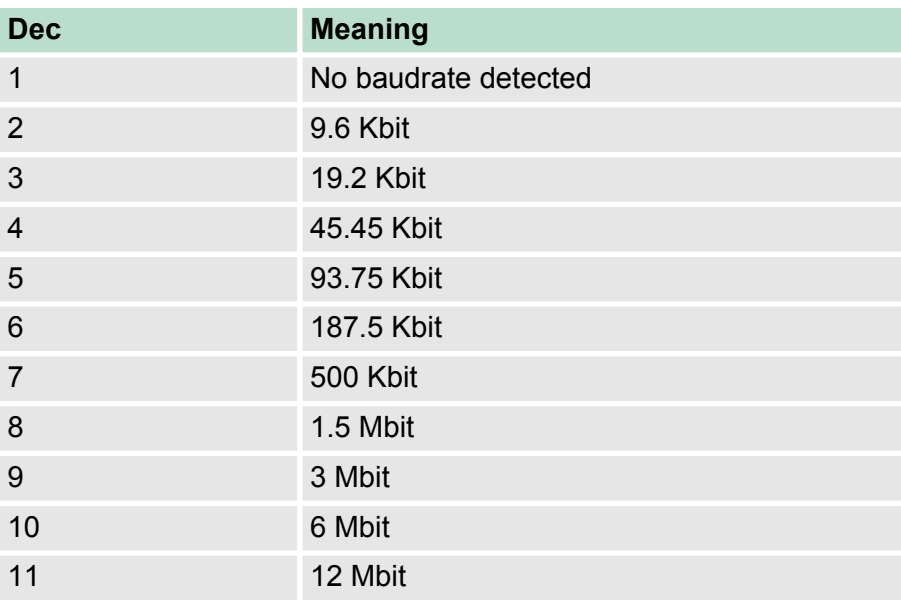

# **4.2.5 Relay Status**

Input Identifier byte: 0x12

The next input byte is to indicate the alarm relay status.

<span id="page-25-0"></span>Configuring the Diagnostic Device > Termination Status

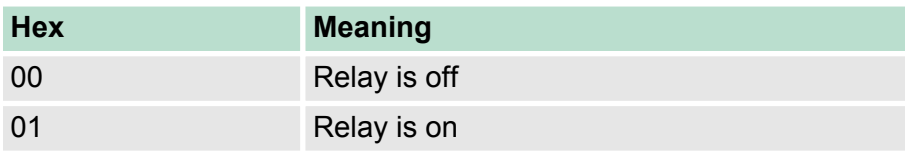

# **4.2.6 Power Status**

Input Identifier byte: 0x13

The next input byte is to indicate the status of the power inputs.

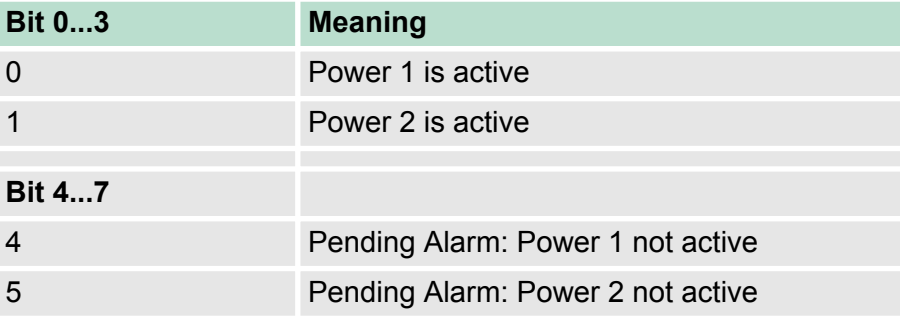

Examples:

0x03: Power 1 and 2 are active

0x21: Power 1 is active, pending alarm: Power 2 not active

0x32: Power 2 is active, pending alarm: Power 1 and 2 not active

(Relay should be reset in this case)

# **4.2.7 Termination Status**

Input Identifier byte: 0x14

The next input byte is to indicate the status of the termination switches on the MultiRepeater channels.

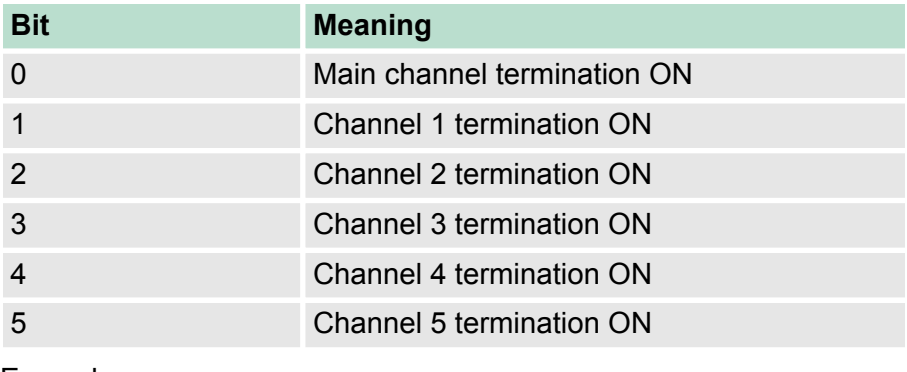

Examples:

0x3F = All terminations are ON

0x01 = Only main channel termination is ON

0x10 = Only channel 4 termination is ON

# <span id="page-26-0"></span>**4.2.8 Channel Status**

Input Identifier byte: 0x15

The next input byte is to indicate the communication status of the individual channels.

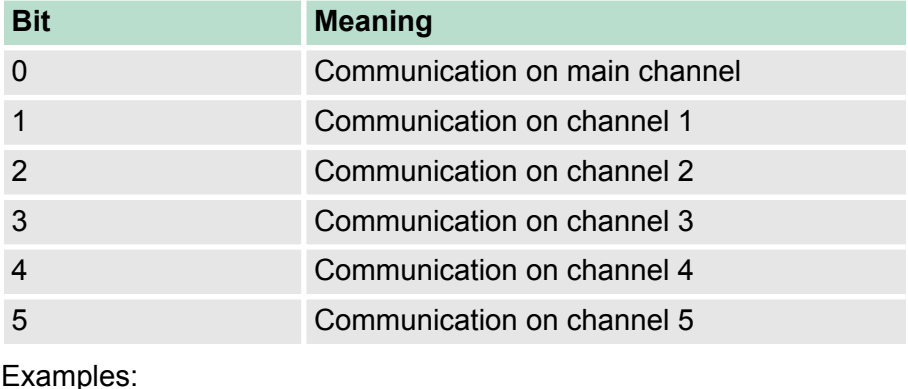

0x08 = Communication on channel 3

0x0A = Communication on channels 1 and 3

0x2C = Communication on channels 2, 3 and 5

## **4.2.9 Livelist Status**

Input Identifier byte: 0x20

The next input byte is to indicate which channel is selected to display the Livelist status.

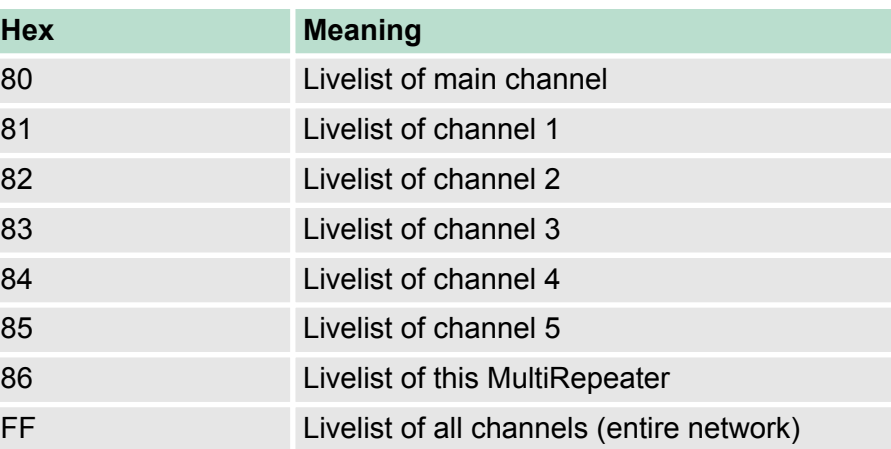

The next 32 input bytes are used for the actual Livelist data. Each address uses two bits. So the first two bits of the first byte are for address 0, the next two bits of the first byte are for address 1 and so on. The bits are used to indicate if the station is a slave device, master device or both.

<span id="page-27-0"></span>Configuring the Diagnostic Device > Statistics (short format, long format )

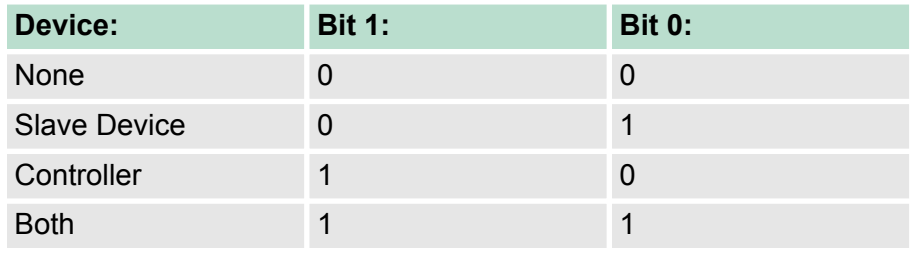

Example:

If there is a master device on address 2, and a slave device on address 3, then the first byte will be 0x60, because it will look like this:

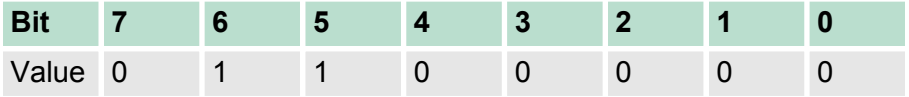

This module also has 2 output bytes. The first Output byte is used to select the Livelist of a specific channel. This selection can be readback in the Input byte described above.

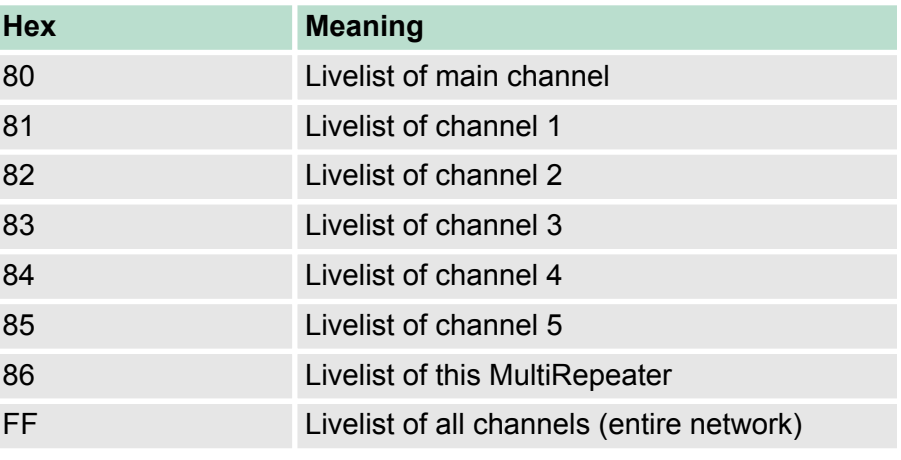

The next Output byte can be used to reset the Livelist. Write 0x01 to this Output byte to reset the Livelist.

# **4.2.10 Statistics (short format, long format )**

Input Identifier byte: 0x30 (short format) or 0x31 (long format)

The next byte is used to display the current selection of statistics that it sends.

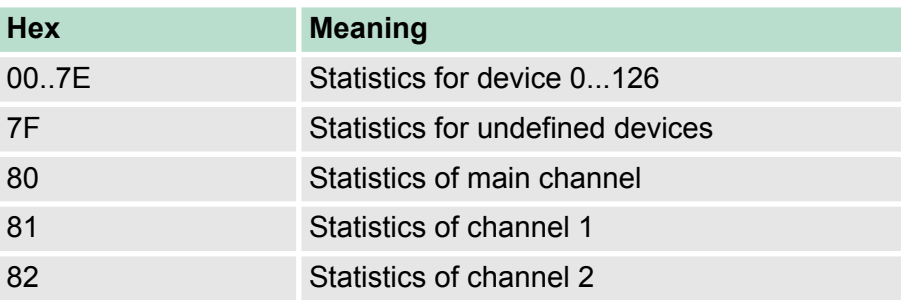

Configuring the Diagnostic Device > Statistics (short format, long format )

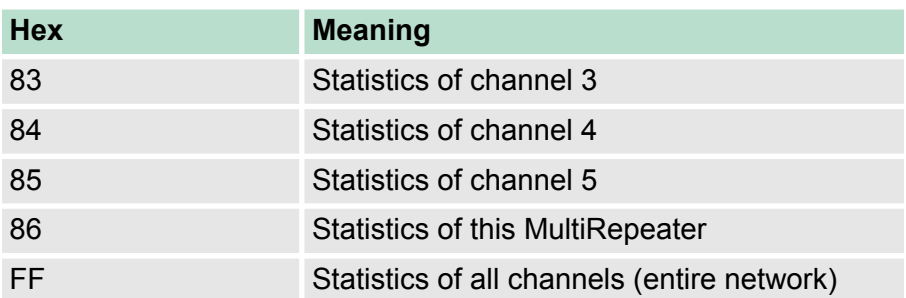

The next 16 bytes (short format) or 32 bytes (long format) are used to transfer the statistics of the selected address, selected channel or all Channels of the MultiRepeater. Each statistic uses 2 bytes (short format, so a maximum of 65535 decimal per statistic) or 4 bytes (long format) and is sent in the following order:

- 1. Lost count
- 2. Sync count
- 3. Repeats total count
- 4. Repeats max per cycle count
- 5. Illegals count
- 6. Int. diagnostics count
- 7. Ext. diagnostics count
- 8. Diagnostics while in Data Exchange count

This module also has 2 output bytes. The first byte is used to configure the MultiRepeater Statistics; you can choose which stations or Channels will display statistics. Configure it by sending the following output value:

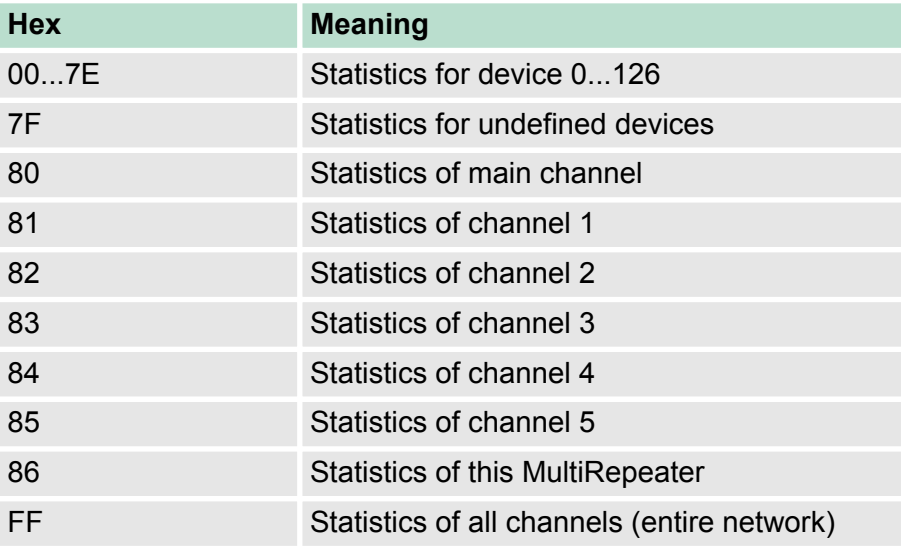

The next output byte can be used for clearing the statistics.

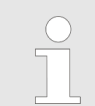

*Please note that the selected statistics of ALL node addresses and/or MultiRepeater channels are cleared, not only for the displayed address or channel.*

<span id="page-29-0"></span>Parameterizing the Diagnostic Device > Diagnostics

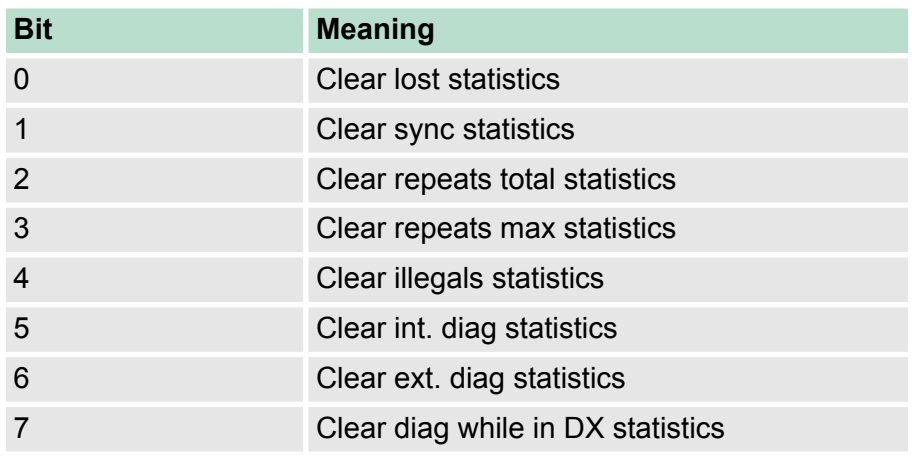

Example:

To clear all "lost" and "illegals" statistics, send 0x11 To clear ALL statistics, send 0xFF

# **4.3 Parameterizing the Diagnostic Device**

The Diagnostic Device has many user-definable parameters that can be changed, to alter the behaviour and options of the MultiRepeater Diagnostics Device.

# **4.3.1 Diagnostics**

The Diagnostics Device sends a diagnostic message on PROFIBUS whenever certain conditions are changed. These changes can be any of the following:

- $\blacksquare$  Livelist change (a station added or removed)
- Bitrate error
- $\blacksquare$  Alarm relav active
- Power status changed (one of the two power sources added or removed)
- $\blacksquare$  Redundancy status change (one of the redundant cables added or removed)
- $\blacksquare$  Termination status change (a termination switch on the MultiRepeater has been changed)
- Channel status change (communication stopped or started on a channel)
- $\blacksquare$  Statistics change (any statistic has changed)

In your configuration tool you can toggle the diagnostics for each item.

Parameterizing the Diagnostic Device > Statistics

<span id="page-30-0"></span>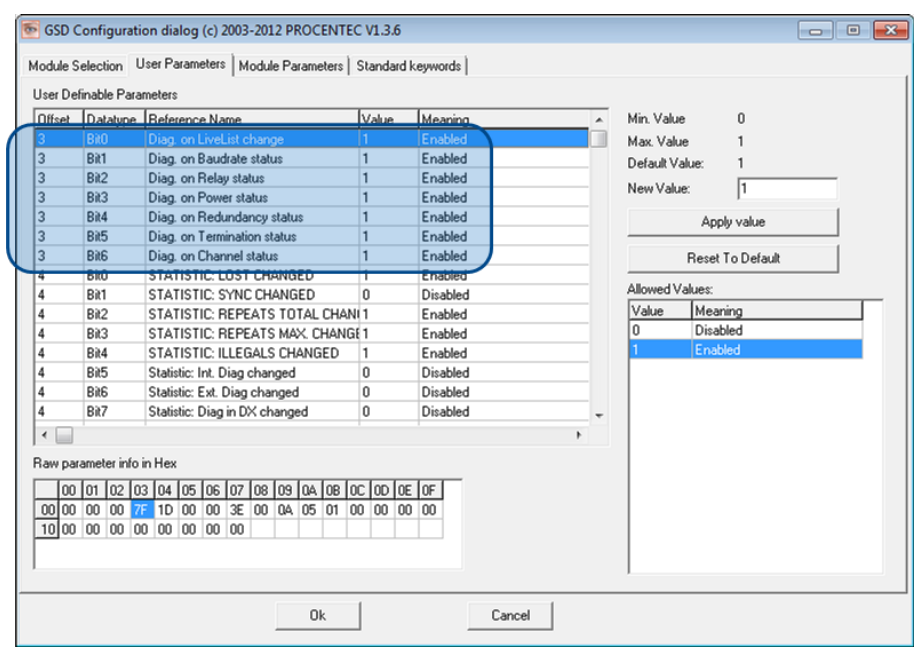

The 8th byte of a diagnostic message from the Diagnostic Device indicates which options have been enabled or disabled.

# **4.3.2 Statistics**

You can choose which Statistics can trigger a diagnostic message, because not all statistics are interesting in all networks. For example, "syncys" have been disabled by default because this is not a statistic that is suitable for PROFIBUS health monitoring.

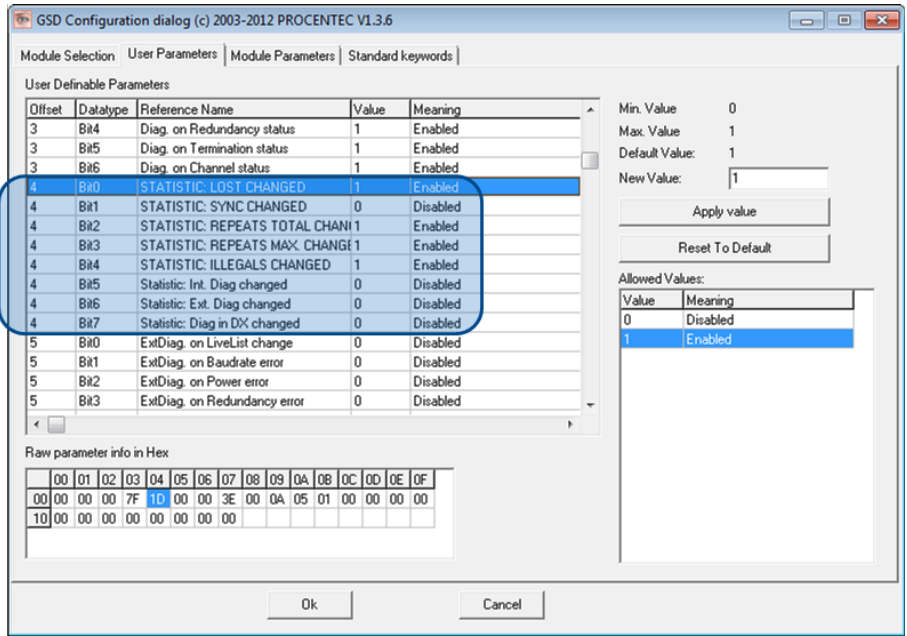

The following Statistics can trigger a diagnostic message of the Diagnostic Device:

- **n** Lost changed
- $\blacksquare$  Sync changed
- $\blacksquare$  Repeats (total) changed
- $\blacksquare$  Repeats (max) changed

<span id="page-31-0"></span>Parameterizing the Diagnostic Device > Extended Diagnostics on Statistics change

- Illegals changed
- $\blacksquare$  Internal Diagnostics changed
- External Diagnostics changed
- Diagnostics in Data Exchange changed

## **4.3.3 Extended Diagnostics on Events change**

For more critical applications you can choose to enable the Extended Diagnostics option for each of the previously mentioned events. In the case of such an event, the Diagnostics Device will send out a diagnostics message with the Extended Diagnostic bit on. In a Busmonitor tool such as ProfiTrace the extended diagnostics bit will appear as a red blinking square.

All described Events can trigger the Extended Diagnostic bit of the Diagnostic Device. By default, the Extended Diagnostic option is disabled. Each item can be enabled individually.

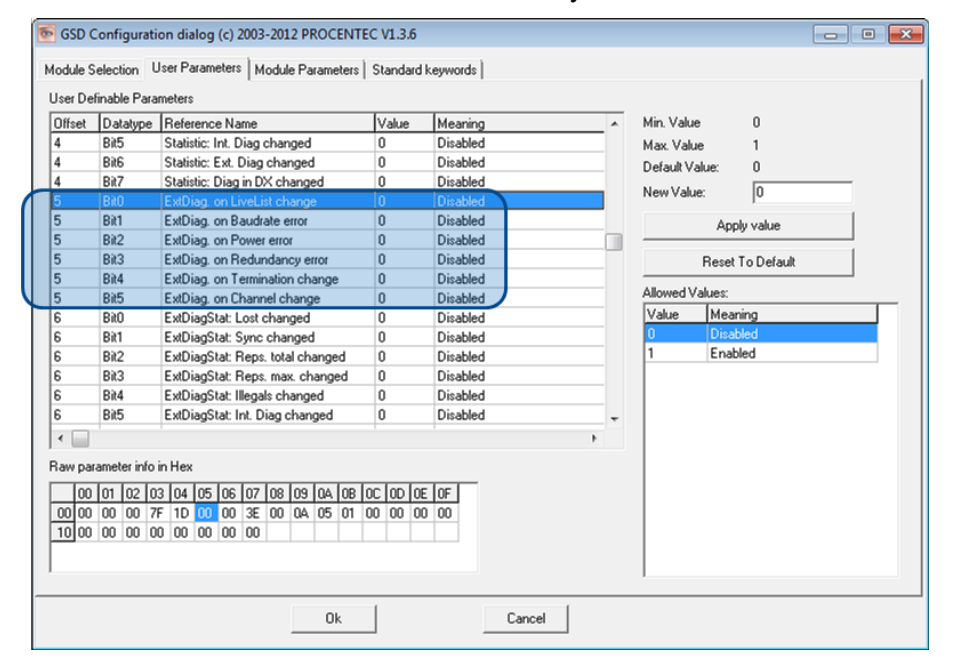

# **4.3.4 Extended Diagnostics on Statistics change**

The Extended Diagnostic option can also be enabled for each individual available statistic.

Parameterizing the Diagnostic Device > Alarm Relay on Statistics change

<span id="page-32-0"></span>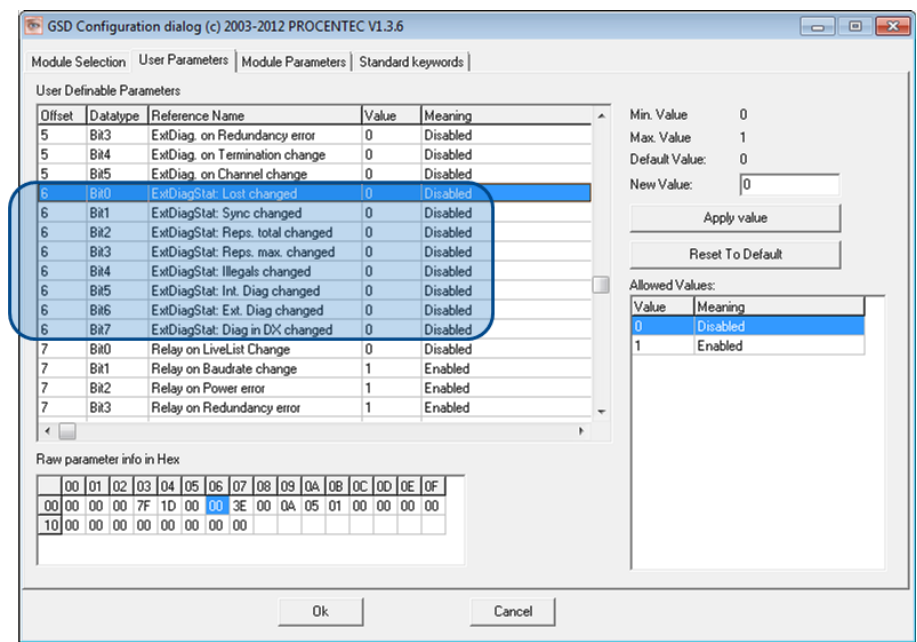

#### **4.3.5 Alarm Relay on Events change**

The Alarm Relay on the MultiRepeater can be switched on each described event. When such an event occurs, the relay will be switched immediately without delay. The only event that can delay the switching of the Alarm Relay is the "lost" event.

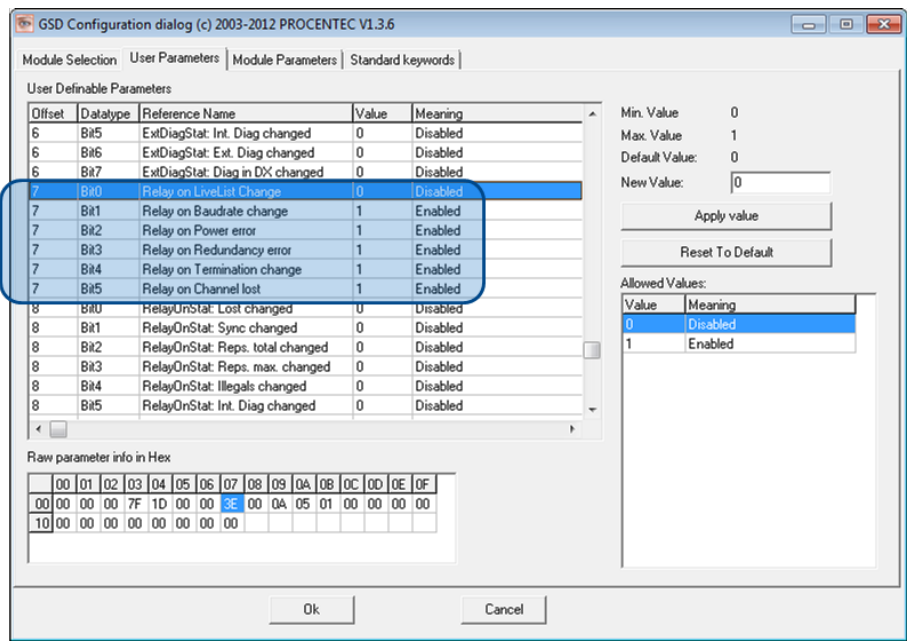

# **4.3.6 Alarm Relay on Statistics change**

The Alarm Relay on the MultiRepeater can be switched (closed) on each described change in statistics. When such an (enabled) statistic change occurs, the Relay will be switched immediately without delay. The only statistic that can delay the closing of the Alarm Relay is the "lost" event.

<span id="page-33-0"></span>Parameterizing the Diagnostic Device > Changing the Device Lost timeout

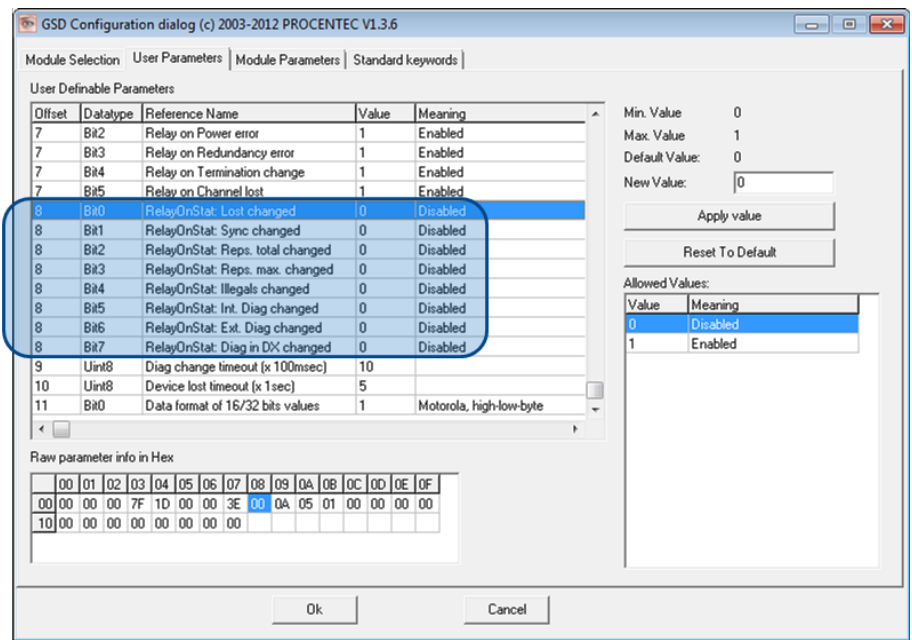

#### **4.3.7 Changing the Diagnostics duration/timeout**

You can change the duration of the Extended Diagnostics warning in steps of 100 milliseconds. The default value is 10, so 1 second. The maximum value is 255.

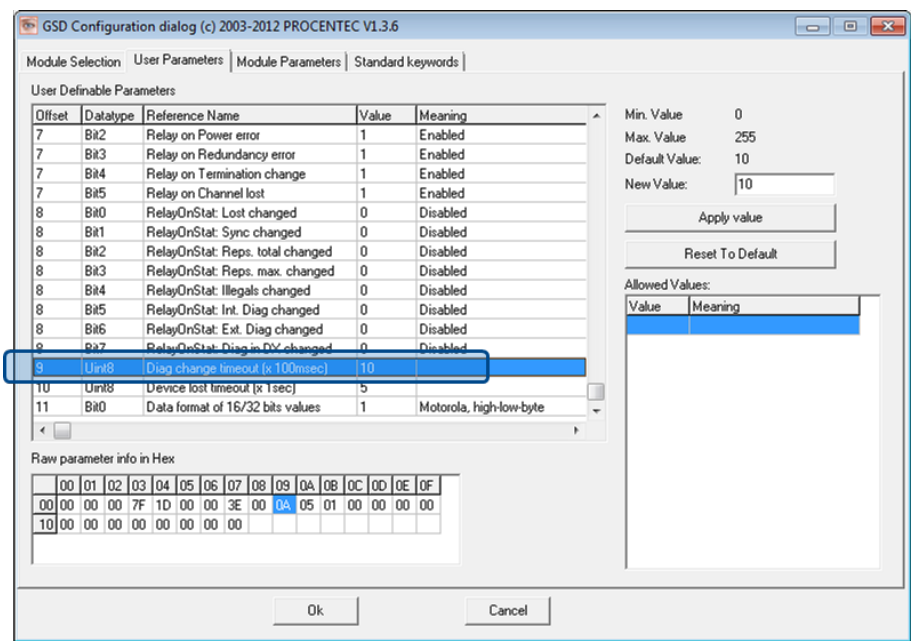

#### **4.3.8 Changing the Device Lost timeout**

The Diagnostics Device waits for a certain time before it considers a slave to be "lost". This works in a similar way as the ProfiTrace Livelist, where the background turns yellow when a slave stops communicating. This timeout can be changed in steps of 1 second. Default value is 5, and maximum value is 255.

ProfiTrace plugin for the Diagnostic Device

<span id="page-34-0"></span>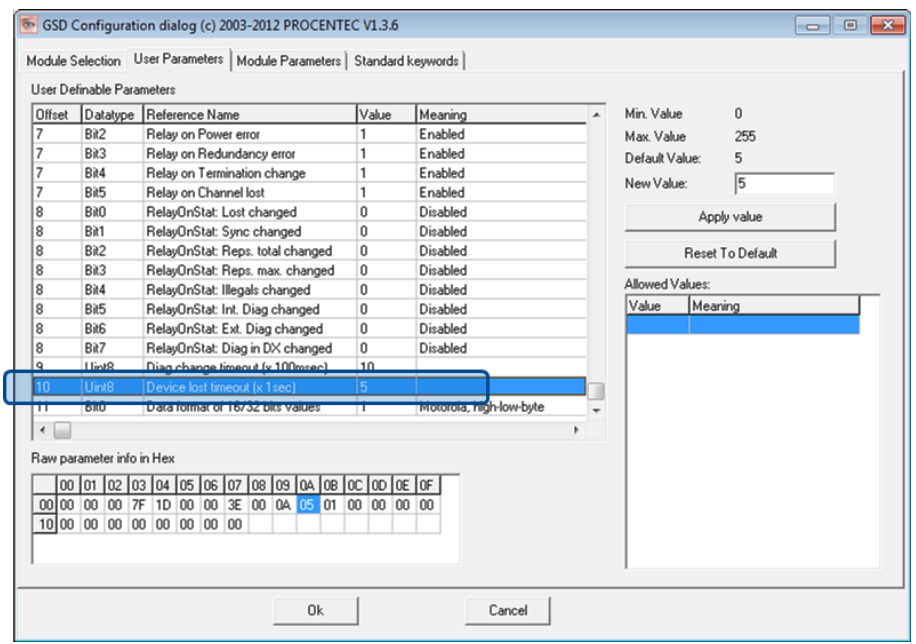

## **4.3.9 Changing the data format**

The data format can be changed if needed. Default is "Motorola, highlow-byte" format. You can change it to "Intel, low-high-byte" format.

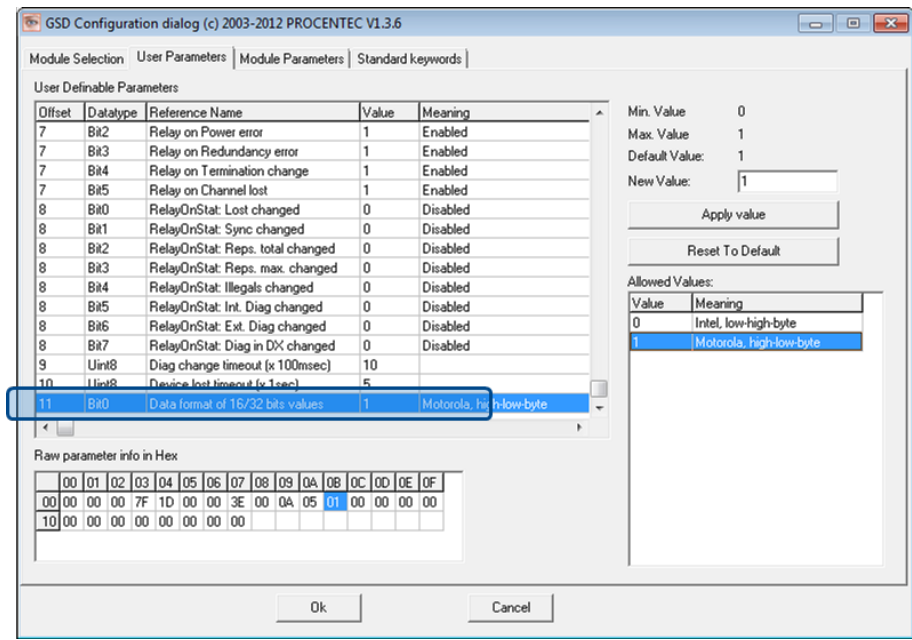

**4.4 ProfiTrace plugin for the Diagnostic Device**

On the download section of *www.procentec.com* you can download a useful plugin for the Diagnostic Device. It interprets all messages to and from the Diagnostic Device and displays the data in the Info Panel of ProfiTrace.

<span id="page-35-0"></span>ProfiTrace plugin for the Diagnostic Device > Using the Plugin

# **4.4.1 Installing the Plugin**

Once you have downloaded the file and extracted it to your hard drive, start ProfiTrace and choose "Settings - Plugins" to bring up the Plugin window.

- **1.** Click "Install Plugin" and locate it on your harddrive.
- **2.** Next, click "Enabled" so that ProfiTrace starts the plugin on startup.

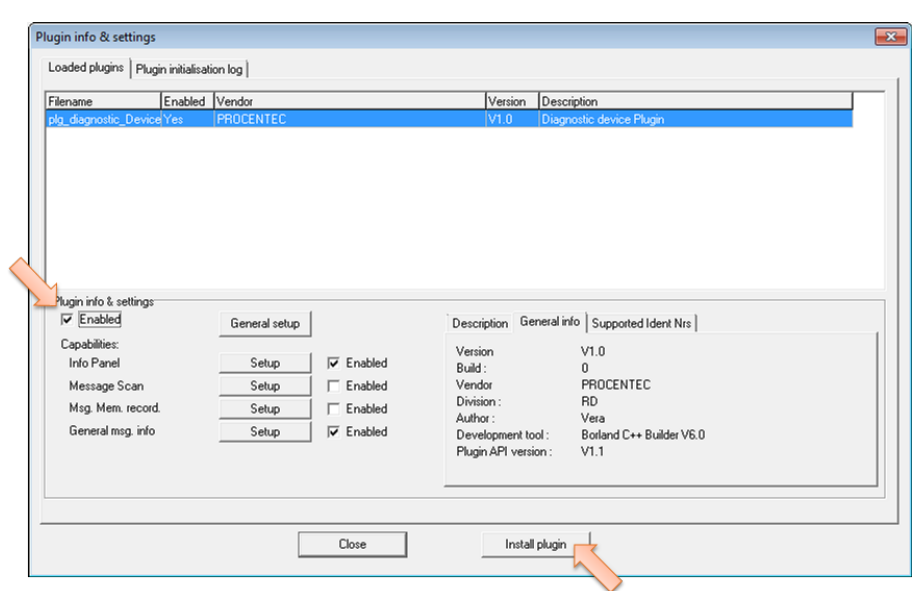

#### **4.4.2 Using the Plugin**

When the Plugin is correctly started and you have a MultiRepeater with Diagnostics Device running, click "Start Message Recording" in ProfiTrace, and view the screen with messages. If you click on a data exchange message to or from a Diagnostics Device, you will see all the interpreted data bytes in the Info Panel. This is very useful for Troubleshooting activities.

A good example is the statistics. These statistics are available per individual channel or station address, so it is easy to see the source of the problem.

ProfiTrace plugin for the Diagnostic Device > Using the Plugin

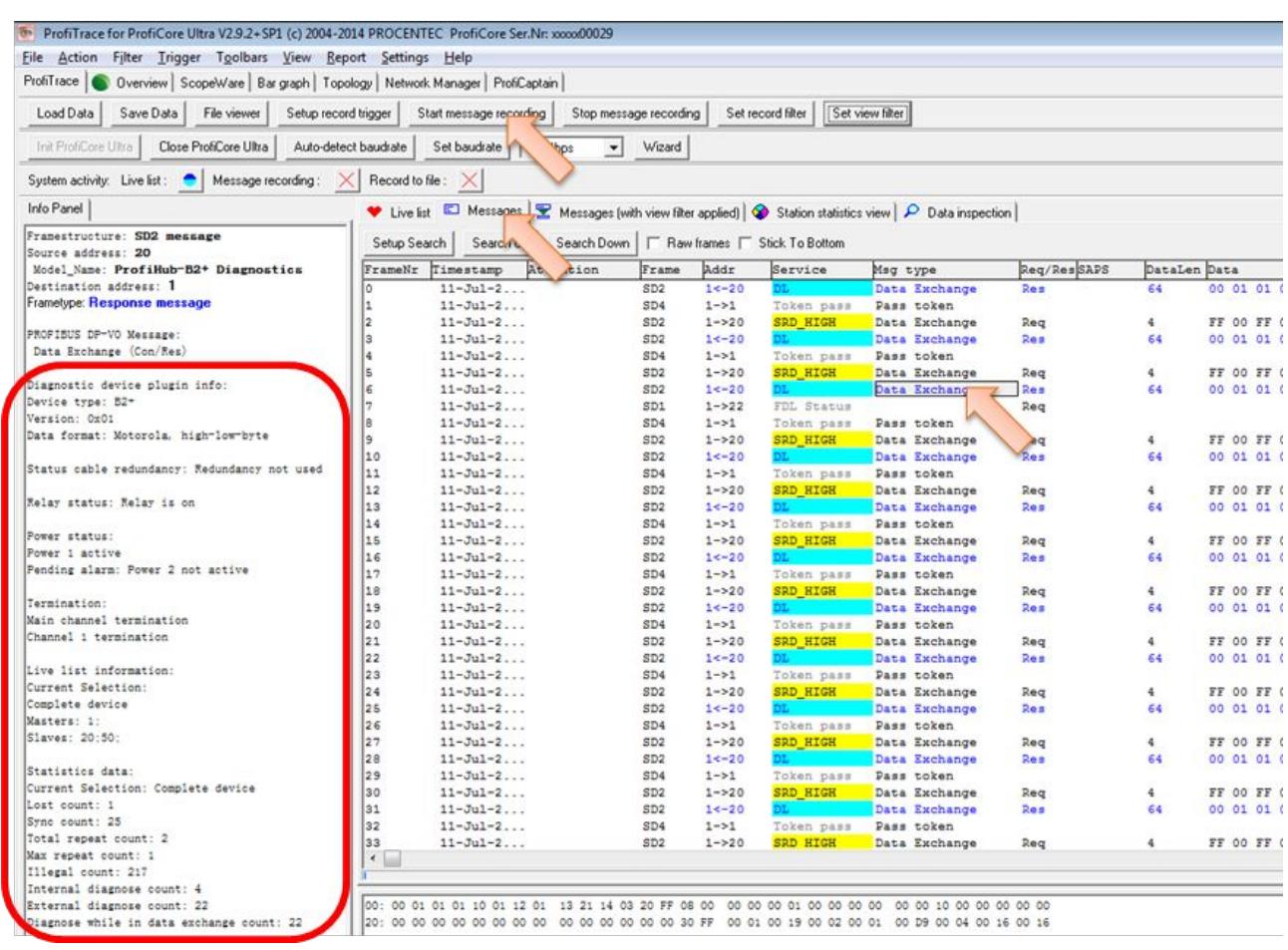

# <span id="page-37-0"></span>**5 Technical data**

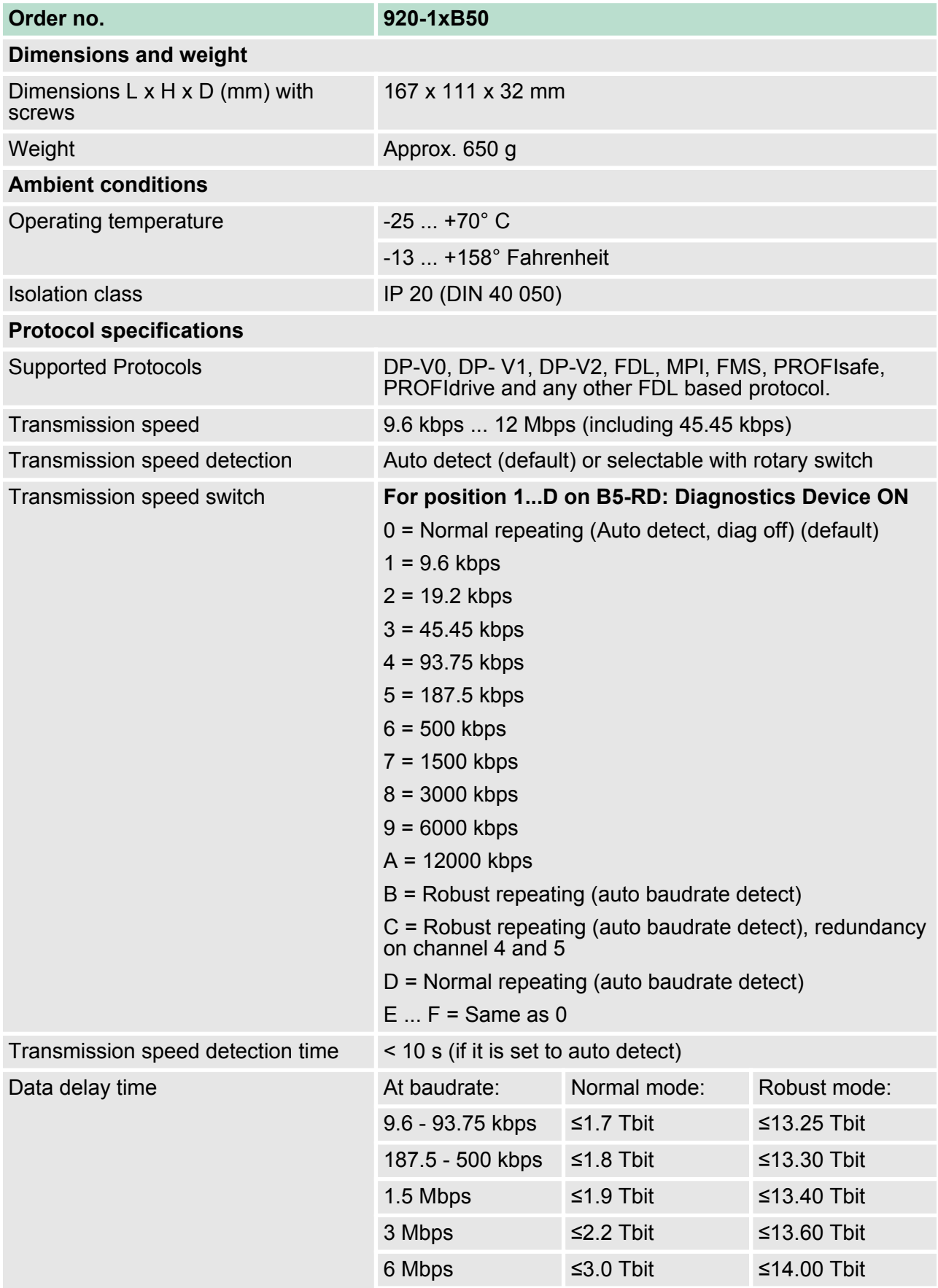

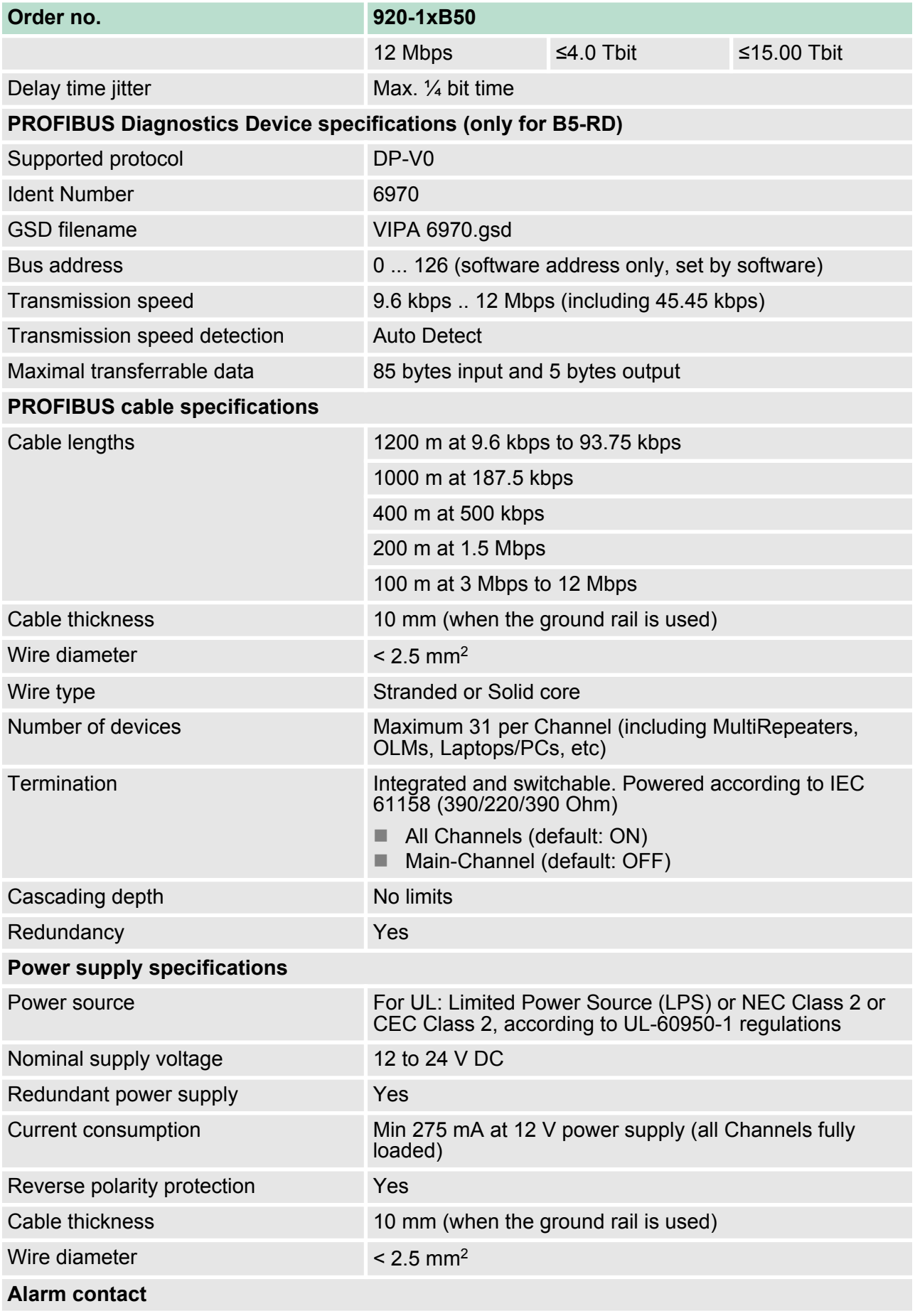

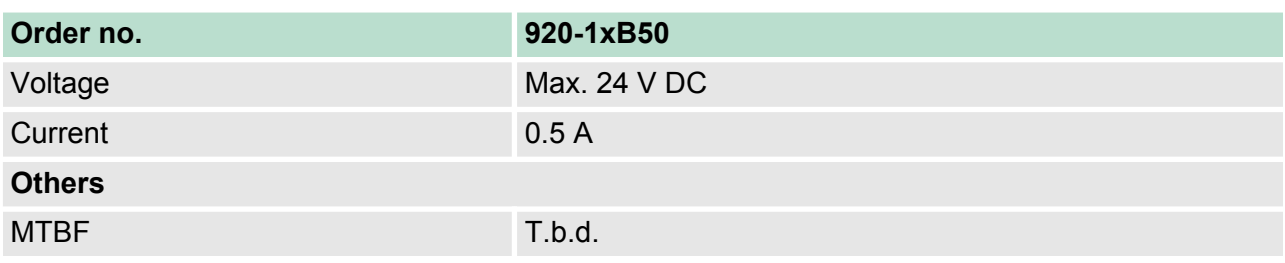

# <span id="page-40-0"></span>**6 Glossary**

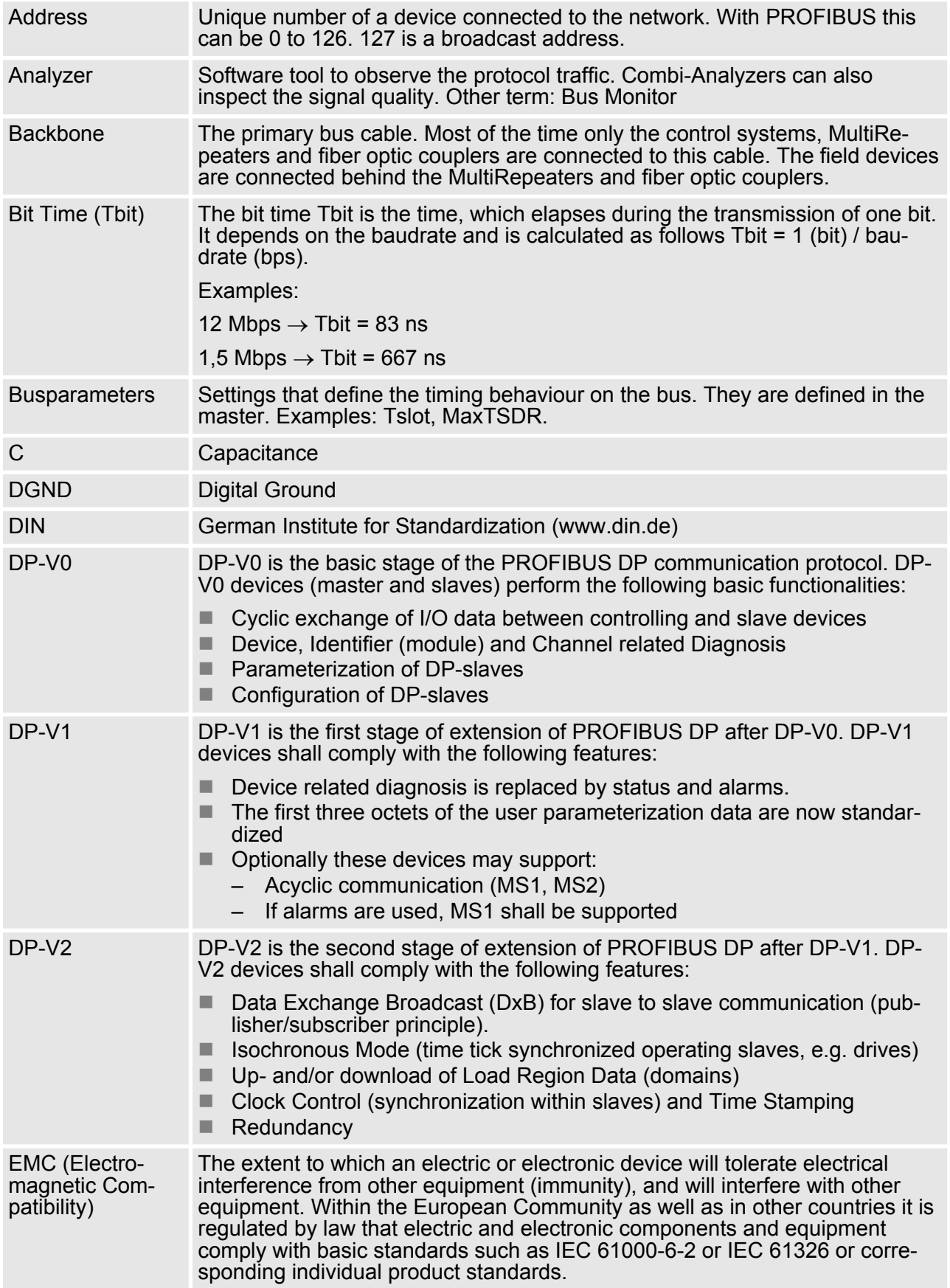

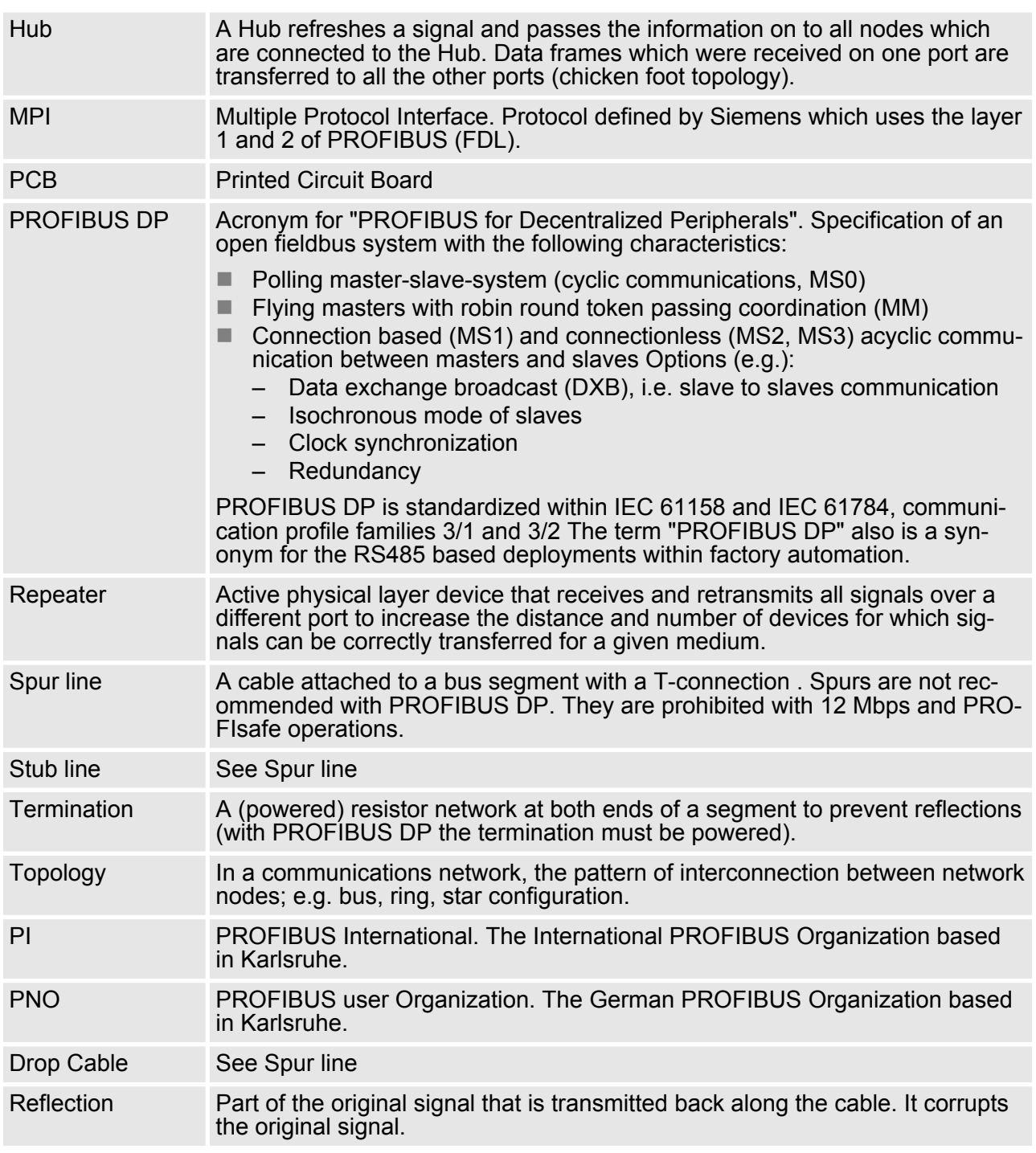